## SeekTech® SR-20

### **Трассопоисковая система**

**Руководство по эксплуатации**

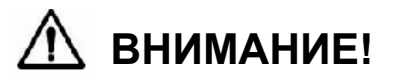

Перед использованием этого прибора внимательно прочитайте данное руководство по эксплуатации. Непонимание и несоблюдение инструкций руководства могут привести к поражению электрическим током, возгоранию и/или серьезной травме персонала.

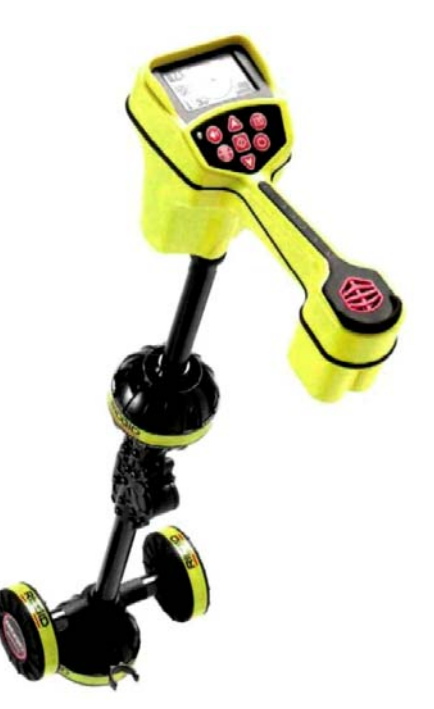

# **RIDGID**

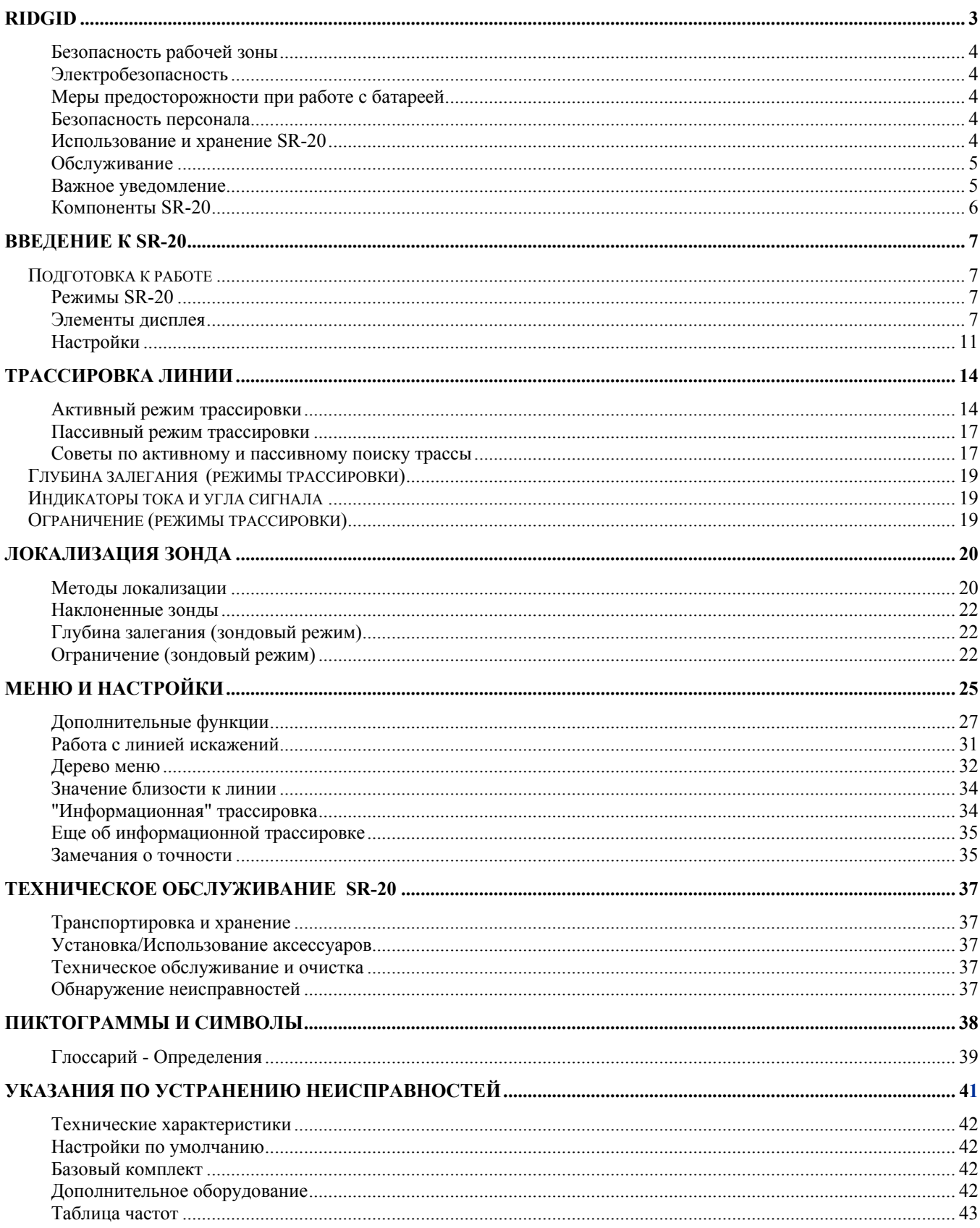

# <span id="page-2-0"></span>RIDGID

## **SeekTech**® **SR-20**

### **Трассопоисковая система**

### **SeekTech**® **SR-20**

Запишите серийный номер Вашего прибора и сохраните его для записи в протоколы. Серийный номер и версию программного обеспечения смотрите на информационном экране.

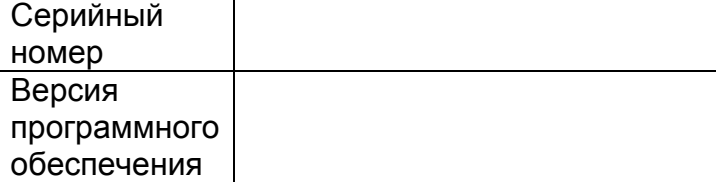

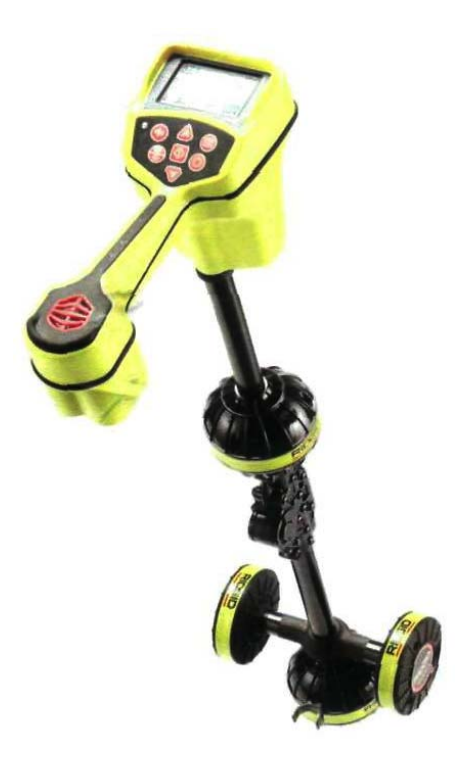

<span id="page-3-0"></span>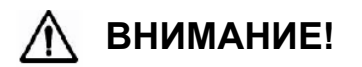

Перед использованием этого прибора внимательно прочитайте это руководство по эксплуатации. Непонимание и несоблюдение инструкций данного руководства могут привести к поражению электрическим током, возгоранию и/или серьезной травме персонала.

### **CОХРАНИТЕ ЭТИ ИНСТРУКЦИИ**

### **Безопасность рабочей зоны**

- **Следите за чистотой и хорошим освещением рабочей зоны**. Беспорядок и плохое освещение могут привести к несчастным случаям.
- **Не работайте с электрическими устройствами или инструментами во взрывоопасной среде, например, в присутствии горючих жидкостей, газов или пыли.** Электрические устройства или инструменты создают искры, из-за которых могут воспламениться пыль или испарения.
- **При работе с инструментом не позволяйте приближаться наблюдателям и детям.**  Отвлечение внимания снижает контроль над ситуацией.

### **Электробезопасность**

- **Избегайте воздействия дождя или сырости**. Оберегайте батарею от прямого контакта с водой. Попадание воды в электротехническое устройство увеличивает риск поражения электрическим током.
- **Не трассируйте высоковольтные линии**.

### **Меры предосторожности при работе с**

### **батареей**

- **Используйте батарею только заданного типа и номинала. Не используйте одновременно разные типы элементов питания (например, щелочные вместе с аккумуляторными).** Не используйте частично разряженные батареи вместе с полностью заряженными (то есть не используйте одновременно старые с новыми).
- **Заряжайте батареи с помощью зарядных устройств, указанных производителем батарей.**  Использование неподходящего зарядного устройства может привести к перегреванию и разрушению батареи.
- **Выбрасывайте батареи надлежащим образом.**  При воздействии высокой температуры батарея может взорваться, не бросайте их в огонь!

### **Безопасность персонала**

- **Будьте внимательны, следите за тем, что Вы делаете, и следуйте здравому смыслу**. Не диагностическими инструментами, будучи уставшим или под воздействием транквилизаторов, алкоголя или медикаментов. Отсутствие внимания при работе с диагностическими инструментами может привести к травме.
- **С целью безопасности для здоровья всегда следует надевать перчатки**. Канализационные системы являются антисанитарными и могут содержать опасные бактерии и вирусы.
- **Пользуйтесь защитным снаряжением.** Всегда надевайте защитные очки. В соответствующих условиях нужно использовать маску от пыли, нескользящую безопасную обувь и каску.
- **Используйте безопасные принадлежности.** Не помещайте это изделие на какую-либо неустойчивую тележку или поверхность. При падении прибор может получить серьезное повреждение.
- **Предохраняйте объект от попадания жидких веществ.** Никогда не проливайте на прибор какиелибо жидкие вещества. Это увеличивает риск поражения электрическим током и повреждения прибора.
- **Берегитесь транспорта. При работе на железной дороге или вблизи ее обращайте внимание на движущиеся транспортные средства. Надевайте видимую одежду или отражающие жилеты**. Такие предосторожности могут предотвратить серьезную травму.

### **Использование и хранение SR-20**

- **Используйте оборудование только по инструкции.** Не работайте с SR-20, если не прочитали данное руководство и не прошли необходимое обучение по его использованию.
- **Не погружайте антенны в воду. Храните их в сухом месте**. Это уменьшит риск поражения электрическим током и повреждения прибора.
- **Храните неработающее оборудование вдали от детей и других неподготовленных лиц**. Оборудование опасно в руках необученных пользователей.
- **Содержите прибор в надлежащем состоянии**. Вероятность получения травмы меньше, если диагностические приборы находятся в хорошем состоянии.

 $\mathcal{A}$ ⊿ Группа Компаний ИМАГ

- <span id="page-4-0"></span>• **Проверьте составные части на наличие повреждений и других условий, которые могут повлиять на работу SR-20**. Если имеются повреждения, проведите техническую проверку до использования прибора. Многие несчастные случаи происходят по причине плохой проверки инструментов.
- **Используйте аксессуары, которые рекомендованы для SR-20 производителем**. Аксессуары, которые подходят для одного прибора, могут оказаться опасными при использовании с другим.
- **Следите, чтобы рукоятки были сухими и чистыми без следов масел и смазочных веществ**. Это обеспечивает наилучшее управление прибором.
- **Избегайте нагревания прибора**. Изделие следует помещать вдали от таких источников тепла, как радиаторы, вентиляционные решетки, печи или другие изделия (включая усилители), которые излучают тепло.

### **Обслуживание**

- **Диагностическое обслуживание прибора должно выполняться только квалифицированным персоналом по ремонту**. Техническое обслуживание, выполняемое неквалифицированным персоналом, может привести к травме.
- **При проведении диагностики прибора используйте только идентичные сменные компоненты**. Следуйте инструкциям, приведенным в главе по техническому обслуживанию в данном руководстве. Использование неразрешенных компонентов или отказ следовать инструкциям по техническому обслуживанию может создать риск поражения электрическим током или травмы.
- **Следуйте инструкциям по замене принадлежностей**. Работа с неисправным оборудованием приводит к несчастным случаям.
- **Чистите прибор надлежащим образом.** Перед чисткой достаньте батарею. Не пользуйтесь жидкими или спиртовыми чистящими средствами. Пользуйтесь для чистки мягкой тканью.
- **Проводите проверку на безопасность**. После завершения любого обслуживания или ремонта требуйте от технического персонала предъявления документа о безопасности, чтобы убедиться, что изделие находится в надлежащем рабочем состоянии.
- **Отложите изделие, которое требует обслуживания**. Удалите батареи и обратитесь за обслуживанием к квалифицированному персоналу при любом из следующих условий:
	- o Если пролита жидкость, или в прибор попали предметы;

### ООО «Имаг» 119017, Москва, а/я 425, e-mail: info@emag.ru

- o Если прибор не работает нормально при следовании инструкциям;
- o Если прибор был подвергнут падению или поврежден иным способом;
- o Когда прибор выдает разные показания при работе

### **ОСТОРОЖНО**

**Перед транспортировкой достаньте батареи**

Если у Вас есть какие-либо вопросы по обслуживанию или ремонту изделия, обратитесь в компанию «ИМАГ».

### **ОПАСНО !**

### **Важное уведомление**

SR-20 является диагностическим инструментом, детектирующий электромагнитные поля, излучаемыми подземными объектами. Он предназначен для поиска этих объектов путем определения характеристик линий поля и отображения их на экране. Так как линии электромагнитного поля могут быть искажены и подвергнуты помехам, важно перед проведением земляных работ проверить местоположение подземных объектов.

**В одной и той же зоне под землей может находиться несколько объектов подземных коммуникаций. Будьте внимательны, следуйте местным директивам и процедурам аварийных служб.** 

### <span id="page-5-0"></span>**Компоненты SR-20**

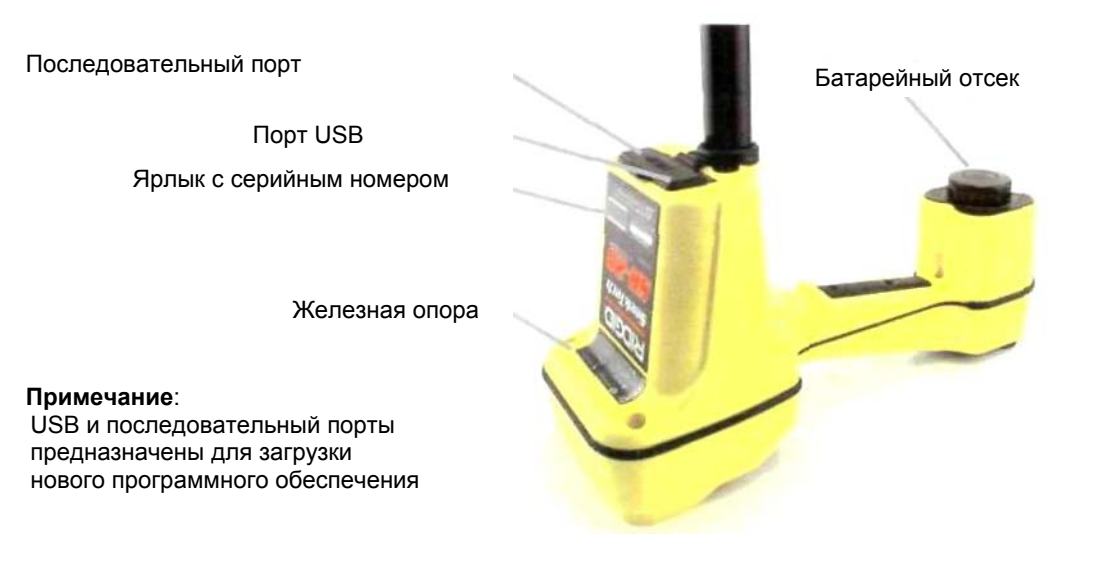

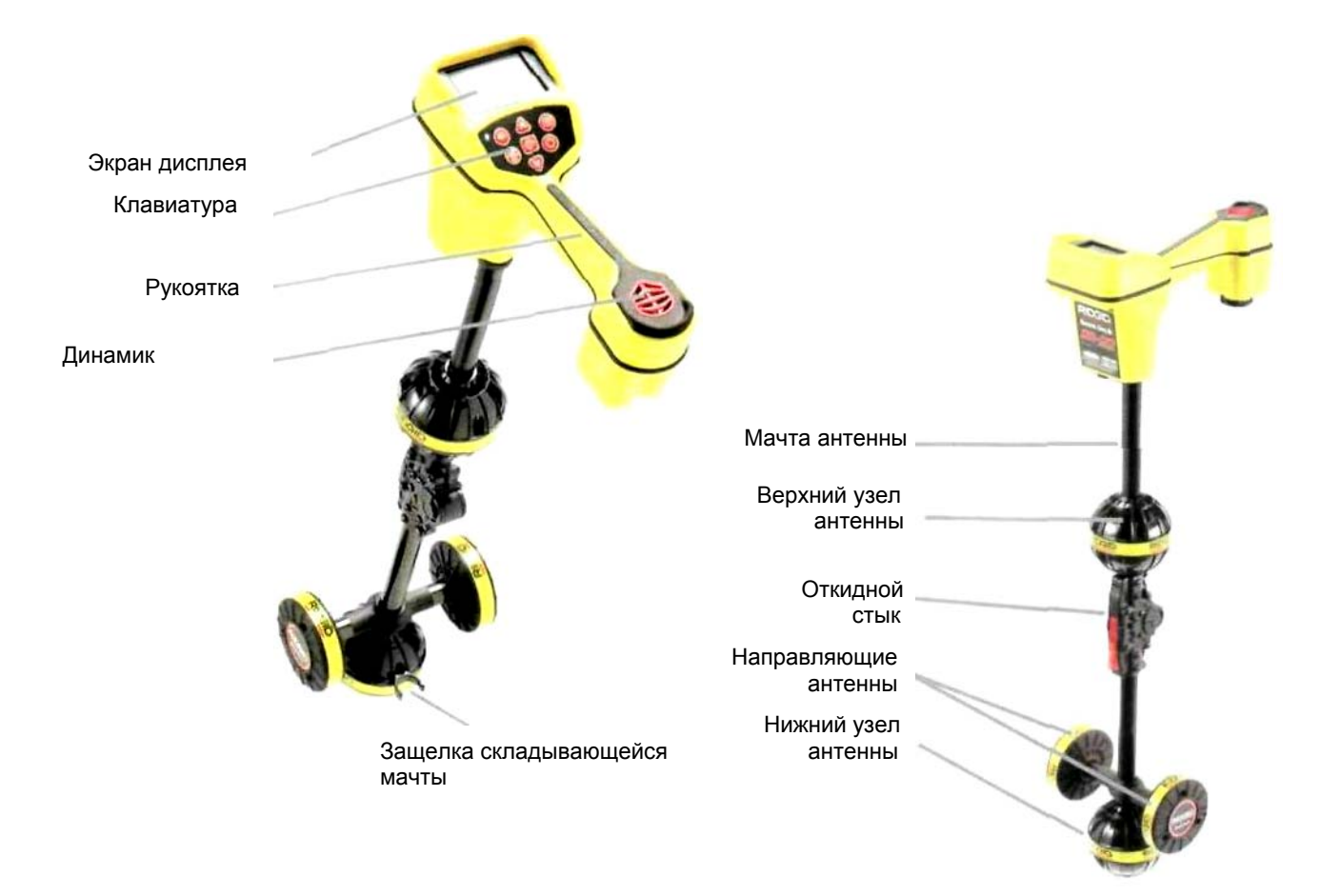

### **Рисунок 1: Компоненты SR-20**

**© RIDGID, 2006 © ИМАГ, 2006**

### <span id="page-6-0"></span>**Введение к SR-20**

### **Подготовка к работе**

### **Установка/замена батарей**

Чтобы установить батареи в SR-20, поверните блок, чтобы получить доступ к батарейному отсеку. Поверните ручку на крышке батареи против часовой стрелки. Потяните ручку прямо наверх, чтобы снять крышку. Вставьте батареи, как показано на внутренней бирке, и убедитесь, что они имеют полный контакт. Приложите крышку к отсеку и поверните за ручку по часовой стрелке, слегка нажимая, пока она не закроется. Крышка батареи может быть установлена в любой ориентации.

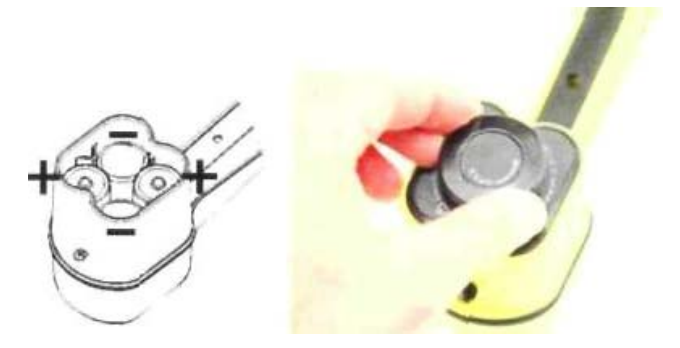

### Рисунок 2: Батарейный отсек

При включении прибора проходит несколько секунд, необходимых для проверки батарей. Если только уровень батареи не покажет, что они "разряжены".

### **ОСТОРОЖНО !**

**Не давайте мусору и влаге попадать в батарейный отсек. Мусор и влага могут вызвать короткое замыкание контактов батареи, что ведет к быстрому разряду батарей, из которых в результате может вытечь электролит, или возникнет риск возгорания.** 

### **Складывающаяся мачта**

Чтобы начать работу, разложите мачту антенны и закройте защелку складывающейся мачты. Когда поиск трассы завершен, нажмите на красный отжимной рычаг, чтобы поставить мачту антенны на хранение.

### **ВАЖНО**

**Не захлопывайте резко мачту антенны, чтобы открыть или закрыть ее. Открывайте и закрывайте ее только руками.** 

**ПРИМЕЧАНИЕ: Не волочите во время работы с SR-20 нижний узел антенны по земле. Это может вызвать в сигнале шум, который исказит результаты, и привести к случайному повреждению антенны.** 

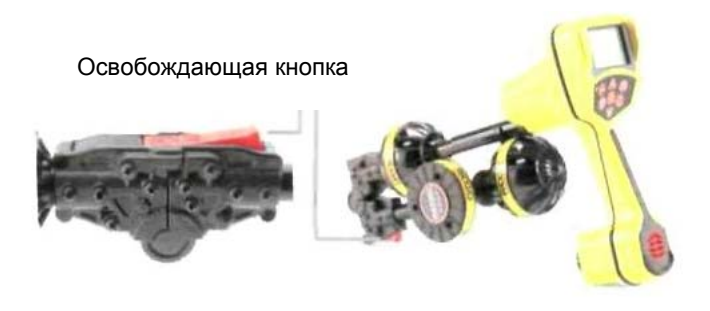

### **Рисунок 3: Складывающаяся мачта антенны и освобождающая кнопка**

### **Режимы SR-20**

SR-20 работает в трех разных режимах. Это:

- 1. Активный режим трассировки, используемый для определения местоположения труб, силовых линий или кабелей, когда в длинный проводник при помощи генератора может быть подан сигнал выбранной частоты.
- 2. Пассивный режим трассировки, используемый для поиска трассы электрических линий, в которых уже есть ток частотой 60 Гц (США), 50 Гц (Европа) или радиочастоты.
- 3. Зондовый режим, используемый для локализации зондов в трубах, кабелепроводах или тоннелях, когда они не могут быть трассированы иначе.

Имейте в виду, что два режима трассировки, активный и пассивный, идентичны во всем кроме используемых частот. В пассивном режиме генератор используется.

### **Элементы дисплея**

Использование прибора SR-20 одинаково легко как для начинающих, так и для опытных операторов. SR-20 предлагает улучшенные характеристики, которые превращают сложную трассировку в более простую. Однако, многие его свойства могут быть отключены или скрыты, чтобы сделать дисплей более ясным при выполнении поиска трассы в несложных ситуациях.

"Базовые характеристики" SR-20 установлены по умолчанию. Они легко могут быть приспособлены к требованиям пользователя. Использование различных отображаемых элементов рассматривается в следующих главах этого руководства.

**© RIDGID, 2006 © ИМАГ, 2006**

### **Основные элементы дисплея**

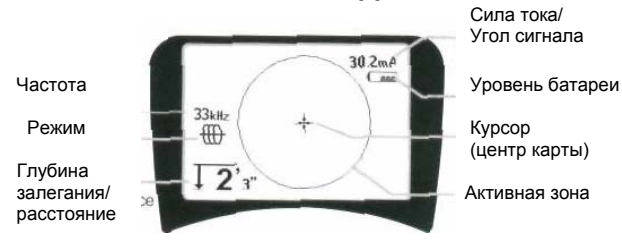

**Рисунок 4: Основные элементы дисплея**

На экране дисплея в режиме активного, пассивного и зондового поиска трассы будет отображаться следующее:

- **Активная зона обзора** зона в круге на дисплее SR-20, где отображается линия трассы, направляющие стрелки и перекрестие.
- **Сила тока в мА** пропорциональна току в линии (кабеле или трубе). Переключается на угол сигнала, когда он больше 35°.
- **Угол сигнала**: Угол между вертикалью и направлением от приемника в центр поля.
- **Уровень батареи** Показывает уровень оставшейся емкости батареи.
- **Глубина залегания/Расстояние** Это значение равно измеренной глубине залегания, когда приемник прикладывается к земле прямо над источником сигнала. Если приемник расположен по отношению к проводнику подругому, то это значение равно расстоянию до проводника. Значение отображается в метрах или дюймах.
- **Режимы** режима зонда **, трассировка** линии  $\overline{m}$  силового кабеля (пассивная трассировка линии)  $\prime\prime$  или радиочастоты
- **Частота** Отображается текущая установка частоты в герцах и килогерцах.
- **+ Курсор (центр карты)** отображается положение оператора относительно центра искомого объекта.

### ООО «Имаг» 119017, Москва, а/я 425, e-mail: info@emag.ru

### Отображаемые элементы: активный режим трассировки

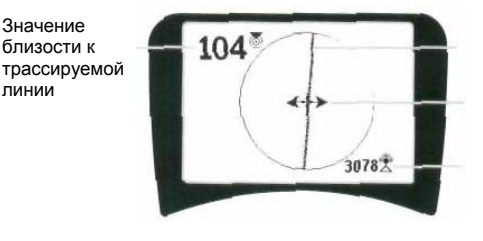

линии

Линия трассы

Рисунок 5: Элементы дисплея (режим трассировки линии)

В активном режиме трассировки линии будет также отображаться следующее:

- **Значение близости к трассируемой линии** – цифровая индикация, показывающая, насколько близок источник сигнала к прибору. Отображается число от 1 до 999 (только в режимах поиска трассы)
- **Уровень принимаемого сигнала** Уровень сигнала, принимаемого нижней всенаправленной антенной.
- **Линия трассы** –линия трассы представляет собой аппроксимированную ось детектируемого поля. Она показывает детектируемые *искажения* поля, с помощью менее сфокусированного изображения (см. стр. 27 для получения информации по установке чувствительности, и как задействовать или отключить характеристику искажений на линии трассы).
- **- - - Линия искажений** Если нормальный режим характеристики искажений отключен, отображается вторая линия, которая показывает сигнал, принимаемый верхним узлом антенны. Сравнивая две линии, пользователь может оценить степень искажений в сигнале (см. стр. 31).
- ÍyÎ **Направляющие стрелки** Направляющие стрелки служат для того, чтобы оператор двигался к центру детектируемого поля, они показывают, когда сигналы, принимаемые левой и правой направляющими антеннами разбалансированы или уравновешены. Эти два сигнала равны пересечении центра неискаженного поля. Если сигналы не равны, направляющие стрелки показывают направление поля относительно приемника.

Направляющие стрелки Уровень принимаемого сигнала

**Примечание**: Линия трассы отражает аппроксимированную ось отслеживаемого проводника, но она видоизменяется в зависимости от степени "искажений" в виде меняющейся размытости или потери фокуса на линии трассы. Размытость будет пропорционально детектируемого поля. В зависимости от степени искажения детектируемого поля, линия трассы изменяется от четкой линии (в отсутствии искажений), затем слегка искаженной, умеренно размытой, превращаясь в широкую, размытую полосу точек. Она представляет собой наилучшее вычисленное местоположение и прохождение трассы вместе с искажениями, воспринимаемыми всенаправленной антенной приемника.

Эта "характеристика искажений" представляет собой изменение видимости, основанное на разности между значениями уровня принимаемого сигнала, которые детектируются нижним узлом антенны, близким к земле, и верхним узлом антенны. Когда эти две всенаправленные антенны осуществляют прием, фиксируя значительно различающиеся величины, это говорит об искажениях детектируемого поля.

Функция характеристики искажений линии трассы может быть *отключена*. Когда это сделано, на экране отображается две линии – сплошная линия трассы ), представляющая собой ось детектируемого поля проводника в том виде, как оно выглядит для нижнего узла антенны, и линия искажений (- - - - -), представляющая собой то же поле в виде, как оно выглядит для верхнего узла антенны.

Линия искажений может использоваться для анализа искажений, когда нет согласования с линией трассы (пунктирная линия может быть также отключена), при этом останется одна линия трассы, отображаемая без характеристики искажений.

Установкой по умолчанию является включенная характеристика искажений на линии трассы. Это объединяет информацию, обеспечиваемую этими двумя линиями в одно легко понимаемое изображение, что делает SR-20 проще в использовании.

Дальнейшую информацию об искажениях смотрите на страницах 31 и 34.

### Элементы дисплея: пассивный режим

### трассировки линии

Элементы экрана в пассивном режиме трассировки линии те же самые, что и в активном режиме.

**Примечание**: Режим определяется типом искомого источника (зонд или линия). Например, выбор частоты 512 Гц в секции зондового режима частотного меню устанавливает SR-20 в зондовый режим (частоту следует выбирать из правильной категории, если она имеется в нескольких категориях, такая как 33 кГц).

#### **Элементы дисплея: зондовый режим**

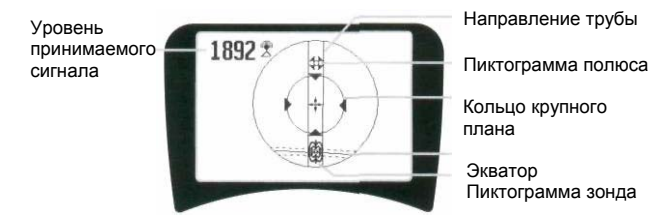

#### **Рисунок 6: Элементы дисплея: зондовый режим**

В зондовом режиме: к элементам экрана относится несколько характеристик, которые являются уникальными для зондового поиска трассы.

- **| | Направление трубы** представляет собой направление трубы, в которой находится зонд.
- **Пиктограмма зонда** появляется при приближении к зонду в процессе поиска.
- • **Экватор** представляет собой среднюю линию поля зонда, перпендикулярную оси полюсов (см. стр.21).
- **Пиктограмма полюса** представляет собой местоположение одного из двух полюсов поля диполя зонда.
- **Кольцо крупного плана** Появляется, когда прибор придвигается близко к полюсу.

Использование этих характеристик описывается в главах по активной трассировке линии, пассивной трассировке линии и поиску зонда.

### **Частоты по умолчанию**

Главное частотное меню содержит большой набор частот, но только некоторые из них доступны в текущий момент по умолчанию. Они становятся таковыми ("доступными в текущий момент") после отметки их в главном частотном меню. Доступные в текущий момент частоты появляются в главном меню при нажатии клавиши меню.

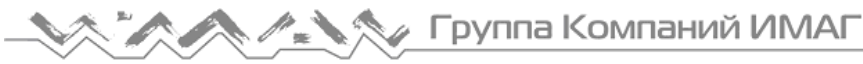

Доступные в текущий момент частоты можно отметить в главном меню, в этом случае они будут появляться при нажатии клавиши частоты. Если они в главном меню не отмечены, они не будут появляться при нажатии клавиши частоты при циклическом проходе по частотам Частоты, которые появляются в главном меню и отмечены для активации, называются "отмеченные активными".

Частоты, являющиеся "отмеченными активными", можно просмотреть циклически путем нажатия клавиши частоты (см. рисунок 7). Частота, выбранная нажатием клавиши частоты, становится используемой.

Доступные в текущий момент частоты, по умолчанию включают:

**Режим зонда**

• 512 Гц

**Активный режим трассировки линии**

- 128 Гц
- 1 кГц
- 8 кГц
- 33 кГ<sub>ц</sub>

### **Пассивный режим трассировки линии**

- 60 Гц
- <4 кГц

**Радиочастоты**

- 4 –15 кГц (L)
- >15 кГц (Н)

### **Клавиатура**

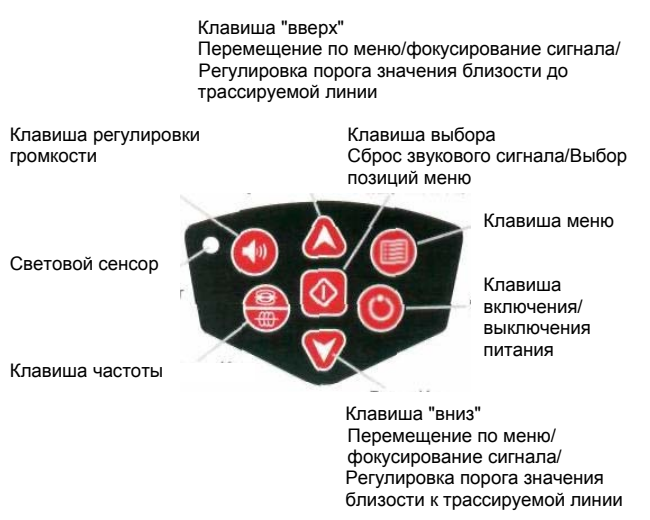

### **Рисунок 7: Клавиатура**

- **Клавиша включения/выключения питания** – включает SR-20. Выключает SR-20 через 3 секунды. Отсчет секунд может быть прерван нажатием любой клавиши.
- ¿ À **Клавиши "вверх" и "вниз"**  используются для перемещения по опциям в меню; используются для установки регулировки порога значения близости к трассируемой линии в относительных единицах, когда активизирован режим трассировки линии; используется для регулировки уровня громкости, когда нажата клавиша регулировки громкости.
- ⌃2Hzv **Фокус сигнала** Если он активизирован, клавиши "вверх" и "вниз" будут изменять фокус сигнала в сторону увеличения или уменьшения. **При** *долгом* **нажатии (дольше ½ секунды) этих клавиш будет регулироваться порог значения близости к трассируемой линии, в то время как при кратком нажатии будет регулироваться фокус.**
- **Клавиша выбора** используется для выбора опции в меню; при нормальной работе, чтобы ускорить получение показания измеренной глубины залегания и включить звуковой сигнал. Может использоваться для ускорения "быстрой проверки" линии трассы и отображения измеренной глубины залегания, если они отфильтрованы установкой порога значения близости к трассируемой линии (см. стр. 28 для пояснений относительно порога значения близости к трассируемой линии).

**Клавиша меню –** используется для отображения "дерева" опций, в том числе для частоты, элементов дисплея, яркости и контрастности и восстановления настроек по умолчанию. В меню при ее нажатии будет происходить передвижение на один уровень.

<span id="page-10-0"></span>• **Клавиша регулировки громкости** – используется для повышения или понижения уровня громкости; громкость будет изменяться циклически пошагово от текущего значения, до максимума, а затем выключаться.

При нажатии клавиши громкости открывается панель регулировки громкости, если она закрыта, и закрывается, если она открыта. Громкость можно также повысить или понизить при помощи клавиш "вверх" или "вниз", если экран громкости открыт.

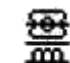

**<b>ШИ Клавиша частоты** – используется для установки используемой частоты SR-20 из отмеченных активных частот. Список частот, отмеченных как активные, можно изменить с помощью клавиши меню. Частоты группированы в четыре набора: частоты поиска зонда ( $\circledast$ ), частоты трассировки ( $\circledast$ ), частоты трассировки линий электропитания

و»<br>радио частоты ( ). Каждое нажатие циклически переводит на следующую отмеченную активную частоту.

• **Световой сенсор** – В автоматическом режиме световой сенсор определяет, когда должна включаться или выключаться подсветка, в зависимости от внешнего освещения. Закрыв пальцем световой сенсор, можно включить подсветку.

### **Время работы**

При использовании щелочных элементов типичное время работы находится между 12 и 24 часами в зависимости от громкости звука и того, как часто включается подсветка. Другим фактором, который влияет на время работы, является химический состав батареи (многие из новых качественных батарей, например, таких как "Duracell®ULTRA", работают на 10-20% дольше, чем обычные щелочные элементы). Работа при низких температурах также уменьшит жизненный цикл батареи.

Дисплей SR-20 может показывать случайные символы, если уровень заряда батареи слишком низкий для того, чтобы правильно работали внутренние логические схемы. Это можно исправить простой заменой батарей на новые.

Для сохранения заряда батареи SR-20 будет автоматически отключаться через 1 час после последнего нажатия любой клавиши. Просто включите прибор, чтобы возобновить использование.

#### **Предупреждение о низком заряде батареи**

Когда заряд батареи истекает, на экране в зоне карты будет периодически появляться пиктограмма батареи

. Это показывает, что батареи следует заменить, и что прибор скоро выключится. Звуковой сигнал будет звучать через десятиминутные интервалы.

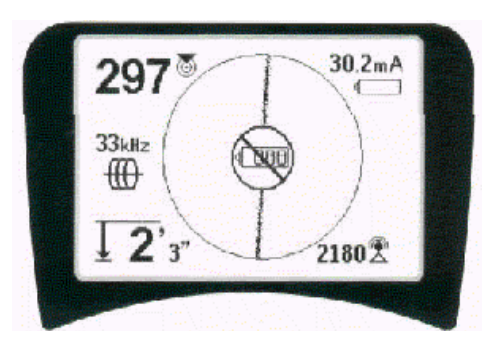

### **Рисунок 8: Предупреждение о низком заряде батареи**

Непосредственно перед полным отключением будет выполняться последовательность отключения через систему бесперебойного питания. Перед последовательностью отключения SR-20 прозвучит длительный сигнал.

**Примечание**: Напряжение аккумуляторной батареи иногда может падать так быстро, что прибор сразу выключается. Прибор выключится и перезапустится. Сразу замените батареи и снова включите прибор.

После нажатия на клавиатуре клавиши включения

питания  $\circledcirc$  на дисплее появится логотип RIDGID, а в левой части экрана версия программного обеспечения.

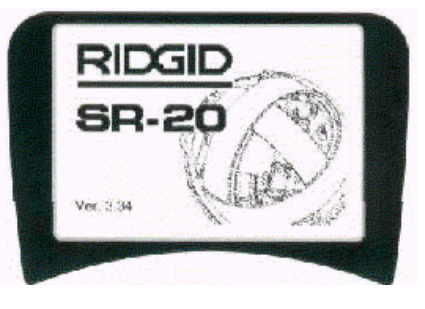

**Рисунок 9: Экран запуска**

Запишите версию программного обеспечения в таблицу на стр.3. Если понадобится техническая поддержка, доступность этой записи будет полезна.

### **Настройки**

Следующим после включения SR-20 шагом является установка необходимых частот, которые согласуются с генератором или трассируемой линией. Каждая частота выбирается из списка в главном меню. Если окошко для этой частоты отмечено, частота приобретает статус "отмеченной активной".

Отмеченные активными частоты являются уже выбранными для использования и появляются ⊕

последовательно путем нажатия клавиши частоты  $\, \overline{\, \mathbf{w} \,} \,$ (например, частота поиска трассы 33 кГц становится доступной при нажатии клавиши частоты).

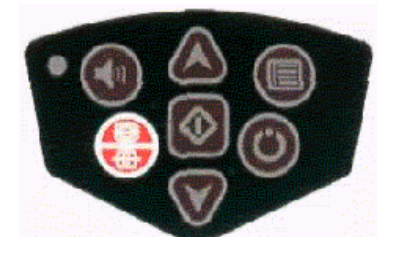

**Рисунок 10: Клавиша частоты**

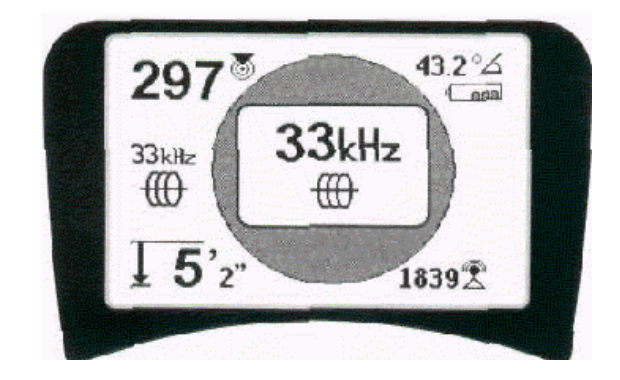

**Рисунок 11: Частота трассировки, выбранная с помощью клавиши частоты**

### **Активизация частот**

Чтобы частоты были доступны при использовании клавиши частоты, они могут быть отобраны в список "отмеченных активными". Активизация частот также может быть отменена, чтобы эта группа частот была меньше.

Каждая частота выбирается из списка в главном меню (см. рисунок 13). Частоты группируются по категориям:

### **Зондовые**

**Активный поиск трассы** 

**Пассивный поиск трассы**

**Радио**

1. Нажмите клавишу меню

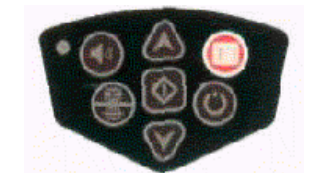

**Рисунок 12: Клавиша меню**

Главное меню активизируется.

### ООО «Имаг» 119017, Москва, а/я 425, e-mail: info@emag.ru

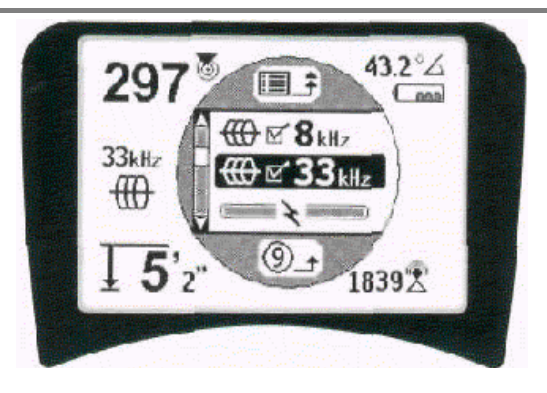

**Рисунок 13: Главное меню**

2. **Выделите необходимую частоту с помощью клавиш "вверх" и "вниз"** (рисунок 14). В этом примере оператор активизирует частоту 128 кГц.

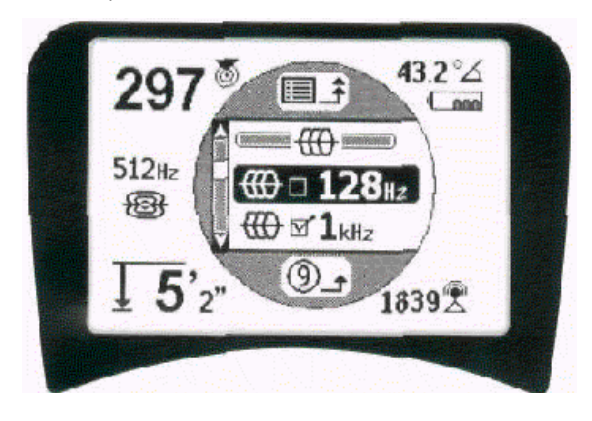

### Рисунок 14: Выделение нужной частоты

(128 кГц)

3. **Нажмите клавишу выбора** (показано внизу), чтобы отметить окошко для каждой подлежащей использованию частоты.

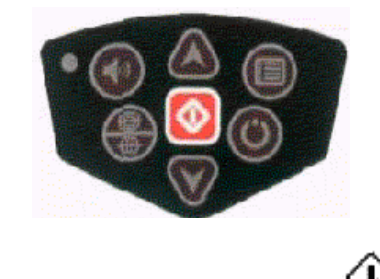

**Рисунок 15: Клавиша выбора**

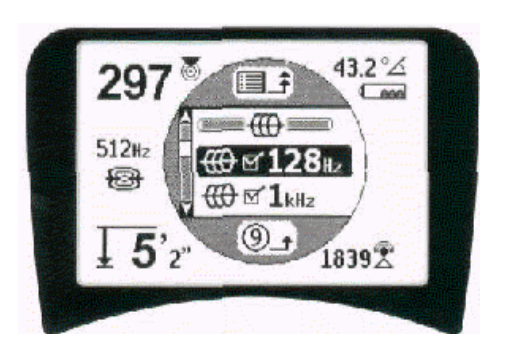

**Рисунок 16: Отмечена необходимая частота**

- 4. Частоты, выбранные для использования, будут показаны отметкой в окошке рядом с ними.
- 5. **Снова нажмите клавишу меню** чтобы был принят выбор и осущестлен выход.

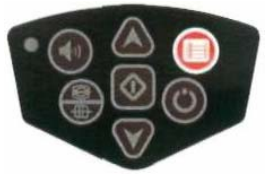

#### 巨 **Рисунок 17: Клавиша меню**

В главном меню перечисляются частоты, доступные для активизации. Информацию по добавлению в главное меню *дополнительных* частот, чтобы они были доступны для активизации, смотрите в разделе "Управление выбором частоты" на стр. 29.

#### **Звуковые сигналы SR-20**

Громкость звука увеличивается при приближении к цели. Чем ближе к цели, тем громче должен быть звук. Повышение тона свидетельствует об увеличении уровня измеряемого сигнала.

В активном и пассивном режиме поиска трассы уровень звука изменяется непрерывно и не переключается на новую шкалу.

В режимах трассировки линии для характеристики искажений также используется звуковой сигнал. Когда искажений нет, звук представляет собой чистую трель, если SR-20 находится на левой стороне от детектируемого поля, и с добавлением легких щелчков, если прибор находится на правой стороне от детектируемого поля. Если имеются искажения, можно услышать звук, подобный радиопомехам, который становится сильнее по мере увеличения искажений. Также одновременно происходит размывание линии трассы на экране прибора. Если функция характеристики искажений отключена, звук, подобный радиопомехам не появится.

В зондовом режиме, если уровень звука достигает высшей точки, он "переключается на новую шкалу", уменьшаясь до среднего уровня, и продолжает сигнализировать с новго уровня.

В зондовом режиме громкость сигнала повышается. Таким образом она будет повышаться и затем переключится на другую шкалу (упадет) по мере приближения к зонду. При удалении от зонда громкость сигнала снижается и остается такой, пока идет движение от зонда. При движении обратно к зонду, снова начнется пошаговое возрастание с того уровня, которого звук достиг раньше. Это служит индикацией того, когда приемник подходит ближе к зонду или дальше от него.

Если это необходимо, усильте звук, чтобы переустановить его на средний уровень (в любом режиме), путем нажатия во время работы клавиши выбора.

### <span id="page-13-0"></span>**Трассировка линии Активный режим трассировки**

При активном поиске трассы в подземные линии (трубы или кабели) подается электрический ток от генератора. Этот активный сигнал затем отслеживается при помощи SR-20. Генератор подает электрический ток в линию путем прямого подсоединения зажимов, подачи сигнала на клеммы кабеля или наведения сигнала с помощью клещей или индуктивных катушек, встроенных в генератор.

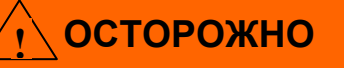

**Перед включением генератора во избежание поражения электрическим током присоедините оба конца соединительных проводов генератора.** 

1. **Подавайте ток в линию** в соответствии с инструкциями производителя. Выберите частоту генератора. Установите используемую частоту на SR-20, с помощью клавиши частоты. Если частота недоступна, нужно активизировать ее (см. "Управление выбором частоты" на стр. 29). Убедитесь, что частота

имеет пиктограмму трассировки линии  $\overline{\mathrm{u}\mathrm{u}}$ 

Нажмите клавишу меню **, чтобы вернуться к** рабочему экрану.

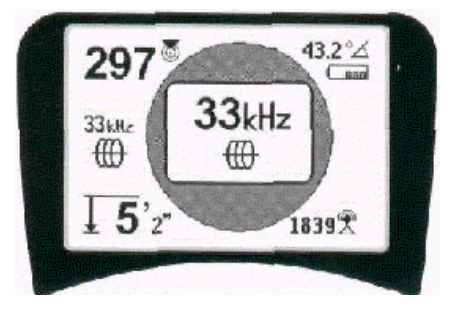

#### **Рисунок 18: Частота трассировки, выбранная с помощью клавиши частоты**

(Этот экран при выборе новой частоты будет мигать)

2. **Наблюдайте за значением близости к трассируемой линии, чтобы убедиться, что приемник поймал передаваемый сигнал**. Сигнал должен достигать максимума над линией (трубой или кабелем) и падать при удалении от нее в одну и другую стороны. Показание угла сигнала будет равным нулю при нахождении в центре поля.

3. При трассировке линии направление, в котором идет труба или кабель, будет видно на экране в виде линии трассы. Линия трассы будет отображаться в виде одной четкой линией, если детектируемое поле не имеет искажений.

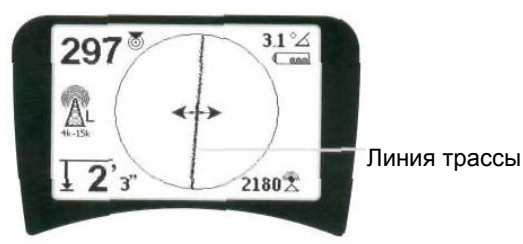

#### **Рисунок 19: Линия трассы с низкими искажениями**

4. Если имеются влияния других полей , искажения, вызываемые этими полями, будут отражаться в виде размытости линии трассы. Это предупреждает оператора, что на видимую ось трассы могут влиять другие поля, и требуется осторожная оценка. Чем более искажено детектируемое поле, тем шире будет замутнение вокруг линии трассы.

**Линия трассы** имеет три важных функции. 1.Обозначение местоположения проводника и направления к нему. 2. Отражение изменения направления искомой трассы, например, изгиба. 3. Распознавание искажений сигнала. Это представляется с помощью зернистого размытого изображения линии трассы на дисплее при увеличении искажений.

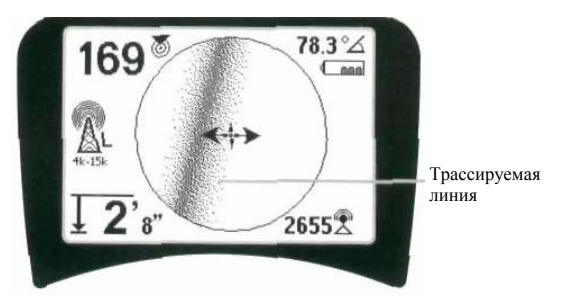

**Рисунок 20: Линия трассы с высокими искажениями**

**Пользуйтесь индикаторами: направляющими стрелками, значением близости к линии, уровнем принимаемого сигнала и линией трассы**, чтобы производить трассировку линии. Эта информация формируется из отдельных характеристик сигнала, чтобы помочь оператору понять, каково качество определения местоположения трассы. Неискаженный сигнал, излучаемый искомой линией (трубой или<br>кабелем), находится строго над этой линией. строго над этой линией. (Примечание: В отличие от линий трассы, направляющие стрелки требуют, чтобы пользователь *ориентировал приемник* так, чтобы направляющие стрелки были перпендикулярны трассируемой линии (см. рисунок 22).

**/ Группа Компаний ИМАГ** 

- 5. Имейте в виду, что неискаженная линия будет на экране скорее четкой, чем размытой, а звук, сопровождающий изображение, не будет при этом иметь "помех".
- 6. Уверенность в точности определения местоположения может быть увеличена при максимизации значения близости к линии (и/или уровня принимаемого сигнала) путем балансирования направляющими стрелками и центрирования линии трассы на экране. Подтвердите определение местоположения, проверив, является ли показание измеренной глубины залегания стабильным и приемлемым.

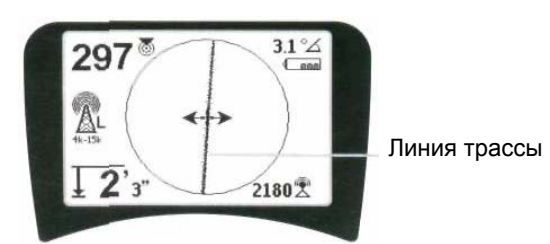

**Рисунок 21: Локализация с высокой точностью**

### **ОСТОРОЖНО**

**!**

**Нужно быть внимательным при наличии помех сигнала, что может привести к неточным показаниям. Линия трассы будет представлять положение подземных сооружений, если поле является НЕИСКАЖЕННЫМ. НЕ делайте заключение о местонахождении исключительно по линии трассы на дисплее**.

Всегда делайте проверку местоположения, убедившись, что:

- Линия трассы показывает небольшие искажения (размытость), или их нет.
- Значение близости к линии и уровень принимаемого сигнала максимизируются, когда линия трассы пересекает центр карты.
- Измеренная глубина залегания увеличивается в соответствии с тем, как прибор поднимается вертикально, а линия трассы остается неизменной.

**Показания измеренной глубины можно принять в качестве оценки, а действительную глубину залегания следует проверять независимо другими средствами перед откапыванием.** 

#### ООО «Имаг» 119017, Москва, а/я 425, e-mail: info@emag.ru

Как всегда, единственным способом считать надежным локализацию подземных сооружений является визуальное подтверждение путем их *вскрытия*. Точность измерения положения и глубины повышается, если нижний узел антенны SR-20 помещать как можно ближе к искомому подземному сооружению. Периодическая перепроверка измеренной глубины залегания и положения во время проведения земляных работ может помочь избежать повреждений искомого сооружения и может идентифицировать дополнительные сигналы, которые были не замечены перед земляными работами.

При поиске трассы важно помнить, что Т-образные сочленения (тройники), изгибы, другие проводники поблизости и наличие поблизости больших масс металла могут добавить полю искажения, требующие дополнительной проверки данных, чтобы определить верную трассу искомого подземного сооружения.

Прояснение ситуации может быть сделано путем оценки, нет ли искажений из-за плохого сигнала, который следует улучшить, локальных помех, таких как близко находящийся автомобиль, или тройник или изгиб в трубопроводе.

(Советы по улучшению сигнала смотрите на стр. 16).

Поиск вокруг последнего места, где обнаружен четкий сигнал на расстоянии примерно 6,5 м может прояснить, приходят ли искажения от поворота или тройника в линии, и даст возможность оператору снова найти трассу поблизости.

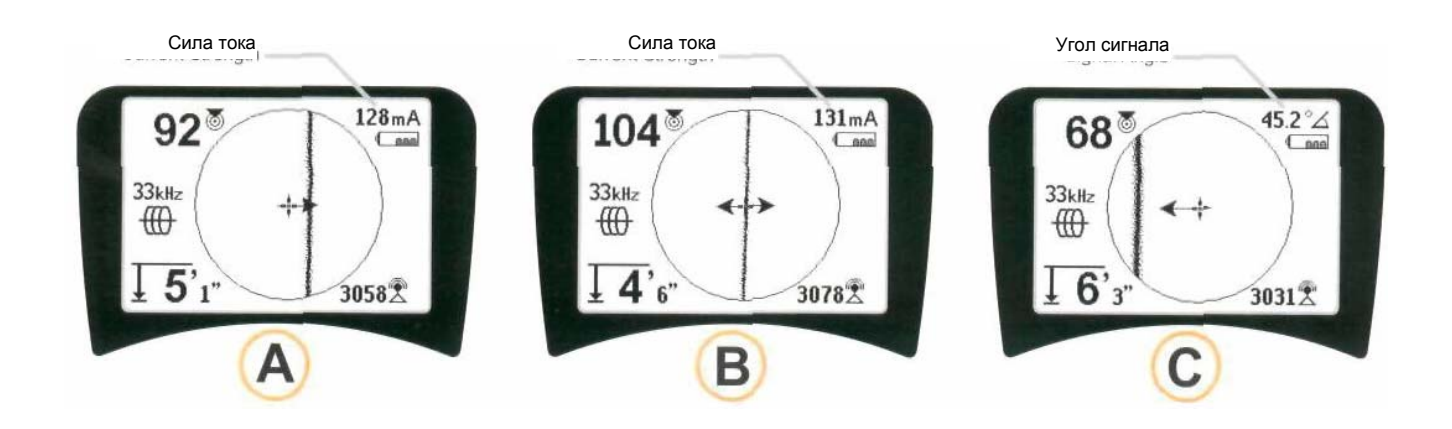

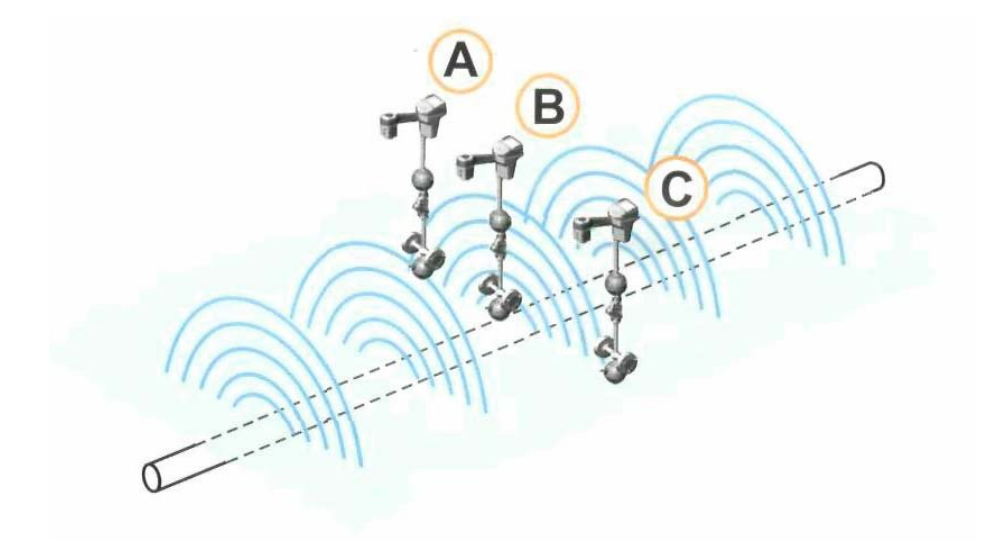

**Рисунок 22: Отображение на экране при различных положениях прибора (при поиске трассы)** 

### <span id="page-16-0"></span>**Пассивный режим трассировки**

В пассивном режиме SR-20 воспринимает поля, генерируемые проводниками, по которым идет переменный ток (АС), без применения генератора. Проложенные под землей силовые линии не излучают никаких прослеживаемых сигналов, если по ним не течет ток. Например, отключенную трассу уличного освещения, трудно искать в пассивном режиме. Из-за сопряжения (индуктивного или емкостного), все металлические линии в зоне могут находиться под напряжением. Благодаря этому можно пассивно найти линию, но трудно идентифицировать, *какую* линию нашел трассоискатель.

1. **Выберите частоту пассивного поиска трассы** (пиктограмма <sup>28</sup> или

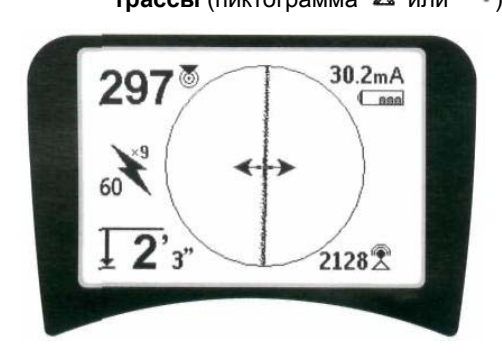

**Рисунок 23: Частота пассивного поиска трассы 9-я гармоника 60 Гц**

2. **SR-20 имеет несколько установок частоты в пассивном режиме трассировки линии**. Частоты силовых линий (идентифицируемые

пиктограммой силовых линий ) используются для локализации сигналов, генерируемых в результате передачи электроэнергии, обычно 50 или 60 Гц. Для уменьшения влияния внутреннего шума от линейной нагрузки или соседних устройств SR-20 можно настроить для определения места различных кратных частот (или гармоник) от базовой частоты 50/60 Гц вплоть до 4000 Гц.

9-кратная частота является наиболее часто используемой настройкой, предназначенной для определения места источника сигнала 50/60 Гц. В хорошо сбалансированных высоковольтных электрических распределительных системах 5-кратная частота может работать лучше. Установка частоты 100 Гц (в странах с 50 Гц) и 120 Гц (в странах с 60 Гц) особенно удобны для использования в трубопроводах, которые оборудованы катодной защитой при помощи выпрямителей.

Как и в активном режиме поиска трассы, линия трассы будет отражать искажения в детектируемом поле путем появления размытости пропорционально искажениям.<br>Эта "характеристика искажений" удобна при Эта "характеристика искажений" удобна при определении, подвергается ли отслеживаемое поле искажениям от других полей или металлических объектов, находящихся поблизости.

- 3. **Есть также две дополнительные полосы радиочастот**, чтобы помочь пассивно найти расположение линий. Это:
	- от 4 до 15 кГц (LF)
	- $\bullet$  > 15 кГц (HF)

Радиочастотные диапазоны и частоты <4 кГц могут быть полезны для трассировки, когда поиск трассы проходит в зашумленной среде. Они также очень полезны при нахождении линий вслепую. Когда поиск идет в широкой зоне, где местоположение искомых объектов не известно, удобно использовать следующий подход: выбрать кратные частоты и исследовать местность на разных частотах по очереди, чтобы найти нужные сигналы.

Когда это возможно, используйте активный поиск трассы для получения лучшей точности.

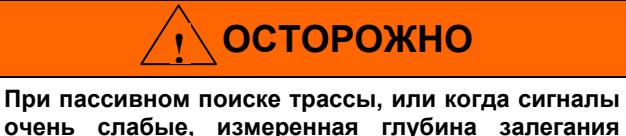

**очень слабые, измеренная глубина залегания будет намного больше действительной глубины залегания кабеля.** 

### **Советы по активному и пассивному поиску трассы**

- SR-20 быстро идентифицирует искаженные поля. Если направляющие стрелки на экране центрированы, а линия трассы не центрирована (или значение близости к линии и уровня принимаемого сигнала не максимизированы), значит, искажения создают сложное нецилиндрическое поле. При этом линия трассы исчезает или повышается размытость пропорционально детектируемым искажениям.
- Для улучшения линии трассы:
	- a) Попытайтесь изменить частоту на более низкую.
	- b) Уберите заземляющий стержень с трассируемой линии.
	- c) Убедитесь, что линия не соединена с другим подземным сооружением. (Демонтируйте общие соединения, только если это безопасно).
	- d) Передвиньте генератор в другую точку линии, если это возможно.

- Если линия трассы не будет центрирована, или если она движется по экрану неравномерно, тогда SR-20 может не принимать чистый сигнал. При этих обстоятельствах измеренная глубина залегания и значения близости к трассе могут также быть нестабильными.
	- a) Проверьте генератор, чтобы убедиться, что он работает и хорошо заземлен.
	- b) Проверьте работу цепи, направив нижнюю антенну на один из соединительных проводов генератора.
	- c) Проверьте, что приемник SR-20 и генератор работают на одной частоте.
	- d) Попытайтесь устанавливать другие частоты, начиная с самой низкой, пока трасса не будет надежно захватываться.
	- e) Переместите соединение с землей, чтобы создать наилучшую цепь. Убедитесь, что есть достаточный контакт с землей (заземляющий стержень зарыт достаточно глубоко), особенно в сухих почвах.
	- f) В очень сухих почвах увлажнение зоны вокруг заземляющего стержня улучшит работу цепи. Помните, что влага<br>рассеивается и испаряется, ухудшая и испаряется. качество цепи с течением времени.
- Использование цифрового индикатора угла сигнала является другим способом проверки искаженных сигналов.

Перемещайте SR-20 перпендикулярно обеим сторонам искомой трассы, пока цифровой индикатор угла сигнала не покажет 45 градусов. Убедитесь, что нижняя всенаправленная антенна сохраняет свое положение на одной и той же высоте, а мачта искателя вертикальна. Если искажения малы или их нет, линия трассы будет в середине, и расстояние до каждой 45-градусной точки будет примерно одинаковым с каждой стороны. Если сигнал не искажен, тогда расстояние от центра линии до 45 градусной точки будет примерно равно глубине.

Другим вариантом этого метода является перемещение приемника до получения одинакового расстояния с правой и левой стороны от линии трассы и проверка того, что уровень принимаемого сигнала в этих точках одинаков.

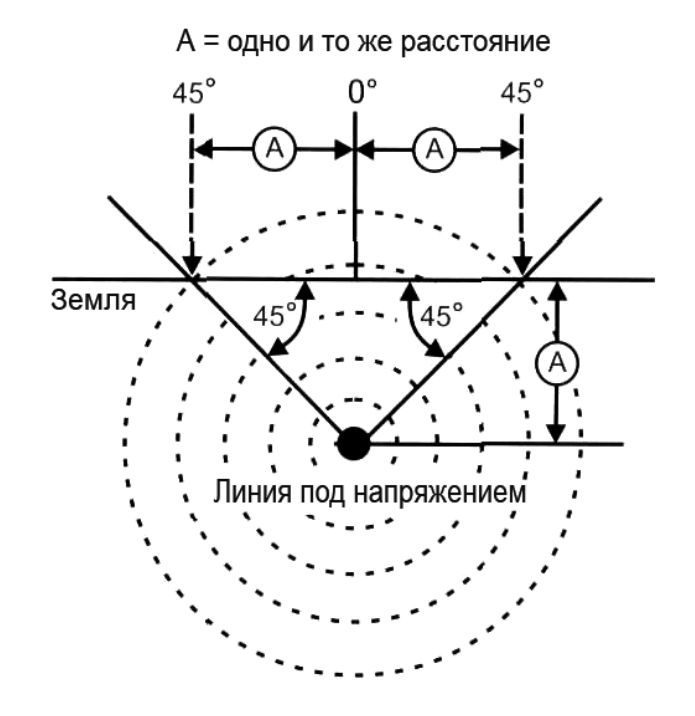

**Рисунок 24: Проверка на искажения**

- Во время поиска трассы значение близости к трассе и уровень принимаемого сигнала следует максимизировать, а измеренную глубину минимизировать в том же месте, где направляющие стрелки центрированы на дисплее. Если этого не происходит, значит, изменить направление могло подземное сооружение, или присутствуют другие сигналы.
- Более высокие частоты легче наводятся на соседние сооружения, но могут потребоваться для преодоления обрывов в отслеживаемых проводах или при переходе через изолирующие соединительные устройства. Если линия на дальнем конце не заземлена, то трассировать линию можно только с помощью высоких частот (см. рисунок 47: "Наводки", на стр. 36).
- При использовании генератора в индуктивном режиме убедитесь перед началом поиска трассы, что он находится на расстоянии около 10 м, чтобы избежать "прямой связи" с приемником (называемой также воздушной связью). Это происходит, когда SR-20 улавливает сигнал прямо от генератора, а не от прослеживаемой линии. Нереалистичное значение измеренной глубины залегания линии может также говорить о непосредственном воздействии генератора.

- <span id="page-18-0"></span>• При поиске трассы карта на дисплее будет лучше при следующих условиях:
	- 1. Линия ровная.
	- 2. Искатель SR-20 находится выше уровня искомого сооружения.
	- 3. Мачта антенны SR-20 держится примерно вертикально.

Если эти условия не удовлетворяются, обратите внимание на максимизацию уровня принимаемого сигнала.

В общем, если SR-20 используется рядом с искомой трассой в пределах зоны размером примерно равным двойной глубине залегания, карта будет точной. Помните об этом при использовании карты, когда цель или линия залегают слишком близко к поверхности. Ширина полезной зоны поиска для карты может быть маленькой, если искомый объект заложен очень близко к поверхности.

Информацию по вариантам подавления шума смотрите в разделе "Подавление".

### **Глубина залегания (режимы трассировки)**

SR-20 вычисляет глубину залегания путем сравнения сигнала, принимаемого нижней антенной, с сигналом, принимаемым верхней антенной.

Глубина залегания правильно измеряется в неискаженном поле, когда нижняя часть антенны касается земли непосредственно над источником сигнала, а мачта антенны стоит вертикально.

- 1. Для измерения глубины поместите приемник на землю, прямо над зондом или линией (трубой или кабелем).
- 2. Глубина залегания будет показана в нижнем левом углу экрана.
- 3. Значение глубины залегания можно вызвать нажатием клавиши выбора.
- 4. Глубина залегания будет точной, только если сигнал является неискаженным, а мачта антенны держится вертикально.

Тестирование соответствия значения глубины залегания может быть сделано путем поднятия SR-20 на известное расстояние (скажем, на 33 см) и наблюдения, увеличивается ли показание глубины залегания на ту же величину. Приемлемы небольшие отклонения, но если значение глубины залегания не изменяется радикально, это указывает на то, что поле искажено, или в линии очень маленький ток.

**Примечание:** В активном или пассивном режиме поиска трассы при нажатии и удерживании клавиши выбора отобразится значение глубины залегания, а индикатор угла сигнала изменится на ток. Если звук включен, при этом появится звуковой сигнал.

### **Индикаторы тока и угла сигнала**

Индикатор силы тока (мА) и угла сигнала ( $\Delta$ ) в верхнем правом углу экрана покажет ток в миллиамперах, детектируемый на искомой трассе, когда вычисленный угол направлением в центр детектируемого поля к вертикальной плоскости меньше 35°, и SR-20 находится над центром поля, что будет показано направляющими стрелками.

При движении через центр поля значение тока зафиксируется на дисплее, пока направляющие стрелки снова не перевернутся при обновлении изображения. Обновление и фиксирование значения происходит, когда направляющие стрелки переворачиваются.

Когда угол направления в центр детектируемого поля к вертикальной плоскости превышает 35°, индикатор угла сигнала снова заменит индикатор тока, и дисплей покажет вычисленный угол.

### **Ограничение (режимы трассировки)**

Иногда уровень сигнала бывает настолько большой, что приемник не способен обрабатывать весь сигнал, это состояние называется "ограничение". Когда это случается, на экране появляется предупреждающий символ  $\mathbb{A}^{\mathbb{R}}$ . Это означает, что сигнал слишком сильный. Если появляется ограничение, исправить это можно путем увеличения расстояния между антеннами и искомой трассой ИЛИ путем уменьшения тока от генератора.

**Примечание: В состоянии ограничения отображение значения глубины залегания отключается**.

### <span id="page-19-0"></span>**Локализация зонда**

SR-20 может использоваться для нахождения сигнала зонда (передатчика) в трубе, таким образом можно идентифицировать его местоположение под землей. Зонды могут помещаться в проблемные точки трубы при помощи камеры, проталкиваемого прута или кабеля. Их можно также запустить в трубу вместе с потоком воды. Зонд часто используется для поиска трассы непроводящей ток трубы и трубопровода.

### **Важно!**

**Уровень принимаемого сигнала является ключевым фактором в определении местоположения зонда. Перед маркировкой зоны земляных работ позаботьтесь о максимизации напряженности поля сигнала.** 

**Предполагается, что зонд находится в горизонтальной трубе, поверхность земли приблизительно горизонтальна, и мачта антенны SR-20 держится вертикально.** 

Поле зонда отличается по форме от цилиндрического поля вокруг длинного проводника, такого как труба или кабель. Оно является полем диполя, как поле вокруг Земли, с северным и южным полюсом.

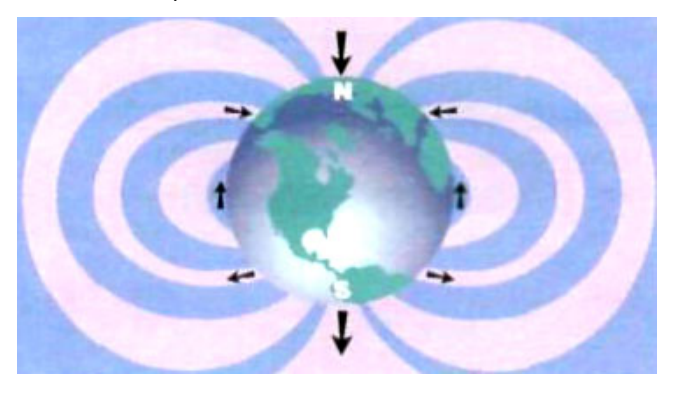

**Рисунок 25: Поле диполя Земли**

В поле зонда SR-20 будет детектировать точки с каждой стороны, где линии поля изгибаются по направлению к вертикали, и эти точки будут отмечены на дисплее с помощью пиктограммы "Полюс" <sup>(36</sup>. SR-20 будет также показывать линию, перпендикулярную по отношению к зонду и центрированную между полюсами, называемую "экватор", похожую на экватор Земли, если смотреть на планету сбоку (см. рисунок 25).

Имейте в виду, что благодаря всенаправленным антеннам SR-20, сигнал остается стабильным независимо от ориентации. Это означает, что сигнал будет плавно увеличиваться при приближении к зонду и плавно уменьшается при движении от него.

**Примечание:** Полюс находится там, где линии поля вертикальна. Экватор находится там, где линии поля горизонтальны.

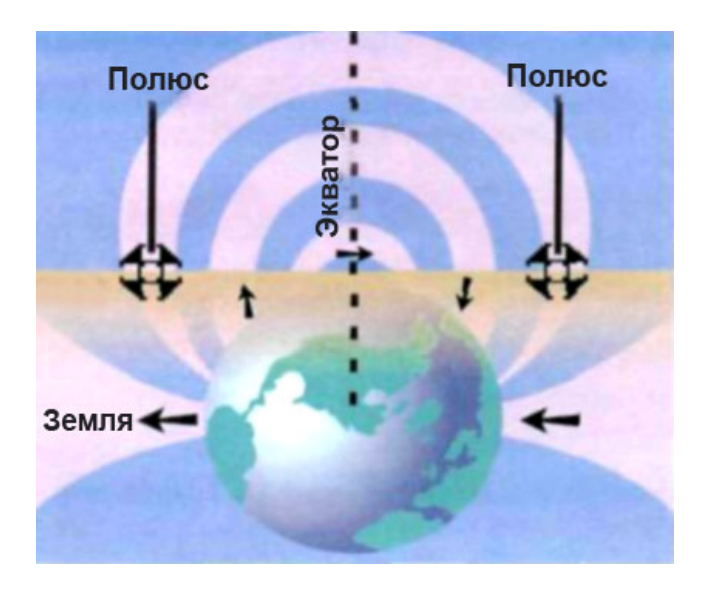

**Рисунок 26: Поле диполя**

*При поиске места зонда сначала сделайте настройку:* 

• Активизируйте зонд **до** помещения его в линию. Выберите на SR-20 частоту, как у зонда и убедитесь, что прибор принимает сигнал.

После того как зонд запущен в трубу, переходите к предполагаемому местоположению зонда. Если направление трубы неизвестно, проталкивайте зонд в трубу на короткое расстояние (5 м от места доступа является хорошей стартовой точкой).

### **Методы локализации**

**Есть три основных шага локализации зонда. Первым шагом является локализация зонда. Второй шаг - точная локализация. Третье – это проверка местоположения зонда.** 

### Шаг 1: **Локализация зонда**

- Держите SR-20 так, чтобы мачта антенны была направлена от вас. Разворачивайте мачту антенны в предполагаемом направлении зонда, наблюдая за уровнем принимаемого сигнала и слушая звук. Сигнал будет самым сильным, когда мачта антенны указывает на зонд.
- Опустите SR-20 до его нормального рабочего положения и идите в направлении зонда. При приближении к зонду уровень сигнала будет увеличиваться, и громкость звука будет повышаться. Пользуйтесь уровнем принимаемого сигнала и звуком для максимизации сигнала.
- Максимизируйте уровень принимаемого сигнала. Когда он поднимется до наивысшего значения, поместите SR-20 ближе к земле в точке сигнала высокой интенсивности. Держите приемник на постоянной высоте над землей, так как расстояние влияет на уровень принимаемого сигнала.

• Зафиксируйте максимальный уровень сигнала. Убедитесь, что при удалении от точки максимального сигнала во всех направлениях уровень сигнала падает. Промаркируйте точку максимального значения уровня сигнала желтым маркером зонда (прикрепленным для удобства к мачте антенны). Это предполагаемое местоположение зонда.

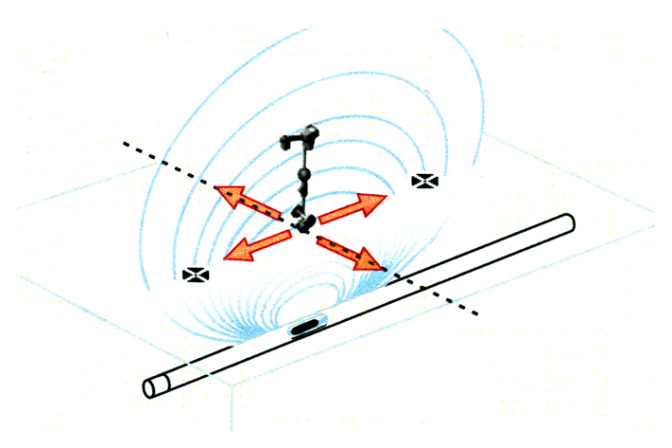

**Рисунок 27: Полюсы и экватор зонда**

Если во время "приближения" на экране появляется экватор, чтобы определить место зонда, следуйте в направлении увеличивающегося уровня сигнала.

Если полюс появляется до появления экватора, определите место зонда путем центрирования полюса в позиции курсора.

### Шаг 2: **Точная локализация зонда**

С каждой стороны точки максимального сигнала должны появиться полюсы  $\mathfrak{B}$ , на равном расстоянии с каждой стороны, если зонд расположен горизонтально. Если они не видны на экране в точке максимальной напряженности поля сигнала, передвигайтесь от максимальной точки перпендикулярно пунктирной линии (экватор), пока они не появятся. Центрируйте приемник над полюсом.

Где появятся полюсы, зависит от глубины залегания зонда. Чем глубже зонд, тем дальше должны быть полюсы.

**Пунктирная линия представляет экватор зонда. Если зонд не наклонен, экватор будет пересекать зонд при максимальной напряженности поля сигнала и минимальной глубине залегания.** 

**Примечание: При нахождении на экваторе нельзя считать, что искатель находится над зондом. Всегда проверяйте местоположение путем максимизации напряженности поля сигнала и отметки обоих полюсов**.

- Отметьте первый полюс найденного местоположения красным треугольным маркером полюса. После центрирования на полюсе появится индикатор в виде двойной линии. Эта линия представляет, как зонд лежит под землей, и в большинстве случаев представляет также приблизительное направление трубы.
- Когда приемник подходит близко к полюсу, появится кольцо крупного плана, центрированное на полюсе, что позволяет выполнить более точное центрирование.
- Второй полюс будет на том же расстоянии от зонда в противоположном направлении. Определите его место таким же образом и промаркируйте красным треугольным маркером полюса.
- Если зонд расположен горизонтально, три маркера следует выровнять, и красные маркеры полюсов будут на одинаковом расстоянии от желтого маркера зонда. Если это не так, может быть индицирован наклоненный зонд (см. "Наклоненные зонды" на стр. 24). Обычно оказывается верным, что зонд находится на одной линии между двумя полюсами, если нет сильных искажений.

### Шаг 3: **Проверка местоположения**

• Важно проверить местоположение зонда путем перекрестной проверки информации от приемника и максимизации уровня принимаемого сигнала. Переместите SR-20 от точки максимального уровня сигнала, чтобы убедиться, что сигнал падает со всех сторон. Убедитесь, что прибор перемещен достаточно далеко, чтобы увидеть значительное падение сигнала в каждом направлении.

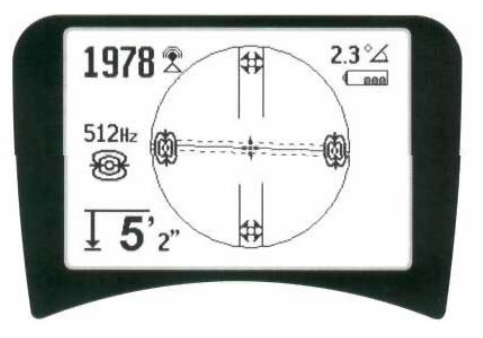

#### **Рисунок 28: Местоположение зонда: экватор**

- Дважды проверьте локализацию двух полюсов.
- Имейте в виду, что показание измеренной глубины при максимальном уровне принимаемого сигнала должно быть правдоподобно и непротиворечиво. Если кажется, что прибор показывает слишком большую или слишком малую глубину, перепроверьте, что это значение соответствует максимальному уровню сигнала для этого места.

### <span id="page-21-0"></span>**Важно!**

**Помните, что, если Вы находитесь на экваторе, то это не означает, что Вы находитесь над зондом. Если видны два полюса, выровненные на дисплее, это не заменяет центрирования над каждым полюсом отдельно и маркировки их местоположения, как описано выше.** 

**Если полюсы не видны, расширьте поле поиска полюса.** 

**Для наилучшей точности показаний SR-20 следует держать так, чтобы мачта антенны была ориентирована вертикально. Мачта антенны должна быть вертикальной при маркировке полюсов и экватора, иначе их местоположение будет определено менее точно.** 

Не имеет значения, определятся ли сначала местоположение полюсов, а затем экватора, или сначала экватора, а затем полюсов, или одного полюса, затем экватора, а затем другого полюса. Можно даже локализовать зонд при помощи только уровня принимаемого сигнала, а затем проверить результат с помощью полюсов и экватора. Что важно, так это проверить все точки и маркировать позицию зонда, где сигнал имеет самый высокий уровень.

### **Наклоненные зонды**

Если зонд наклонен, один полюс находится ближе к зонду, а другой дальше, так что местоположение зонда не находится посередине между двумя полюсами. Уровень сигнала ближайшего полюса становится много выше, чем у дальнего полюса, если зонд стоит вертикально (как может быть, если он окажется в разрыве трубопровода); однако все же можно найти его местоположение.

Если зонд *вертикален*, что видно на экране, то это значит, что в точке максимального уровня сигнала находится один полюс. (Плавающий зонд Ridgid сконструирован так, что "видимым" является один полюс, и утяжелен так, чтобы сохранять вертикальное положение. См. примечание ниже).

Важно понимать, что несколько наклоненных зондов могут привести к тому, что найденное местоположение полюсов и экватора окажется сдвинутым на угол наклона зонда; но максимизация уровня сигнала все же позволит локализовать зонд наилучшим образом.

### **Плавающие зонды**

Некоторые зонды сконструированы, чтобы они были запущены в трубу со струей или дрейфовали в ней вместе с потоком воды. Так как эти зонды поворачиваются в трубе значительно свободнее, чем торпедо-подобные зонды, они могут быть ориентированы любым образом. Это означает, что экватор может быть искривлен из-за наклона, и расположение полюсов может изменяться. Единственной гарантией правильной локализации плавающего зонда является максимизация уровня сигнала и двойная проверка

того, что уровень сигнала снижается с каждой стороны от места максимального сигнала.

**Примечание:** При следовании за движущимся зондом, проще всего "преследовать" полюс, а затем точно определить действительное положение зонда только после того, как зонд остановится.

### **Глубина залегания (зондовый режим)**

SR-20 вычисляет глубину залегания путем сравнения уровней сигналов, принимаемых нижней и верхней антеннами. Измеренная глубина залегания является приблизительной величиной; она обычно отражает физическую глубину, когда мачта удерживается в вертикальном положении, и нижняя антенна прислоняется к земле прямо над источником сигнала, *при предположении, что искажений нет*.

- 1. Для измерения глубины поместите приемник на землю, прямо над зондом или трубопроводом.
- 2. Измеренная глубина залегания будет показана в нижнем левом углу экрана дисплея SR-20.
- 3. Отображение измеренной глубины залегания можно вызвать, нажав клавишу выбора во время поиска зонда.
- 4. Измеренное значение глубины залегания будет точным только, если сигнал не искажен.

### **Ограничение (зондовый режим)**

Иногда уровень принимаемого сигнала настолько большой, что приемник не способен обрабатывать весь сигнал, это состояние называется "ограничением". Когда это случается, на экране появляется предупреждающий символ  $\mathbb{A}^{\mathbb{B}}$ . Это означает, что сигнал слишком сильный.

**Примечание: В состоянии ограничения отображение глубины залегания отключается.**

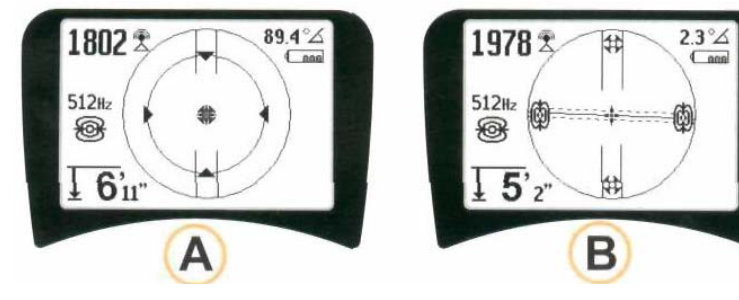

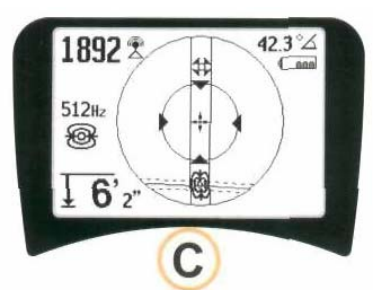

На полюсе На экваторе Приближение ко второму полюсу

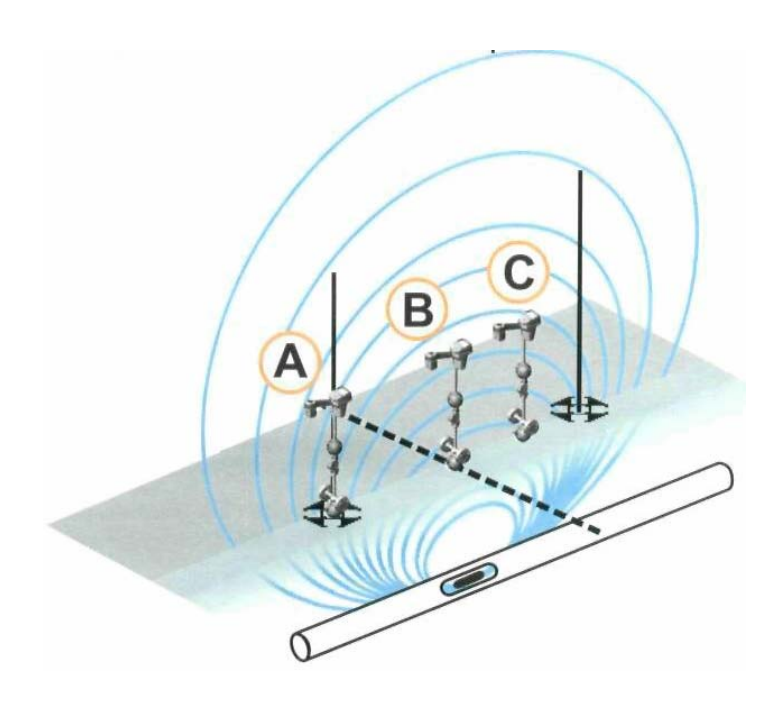

**Рисунок 29:** 

**Изображение на дисплее при различных положениях прибора по отношению к зонду**

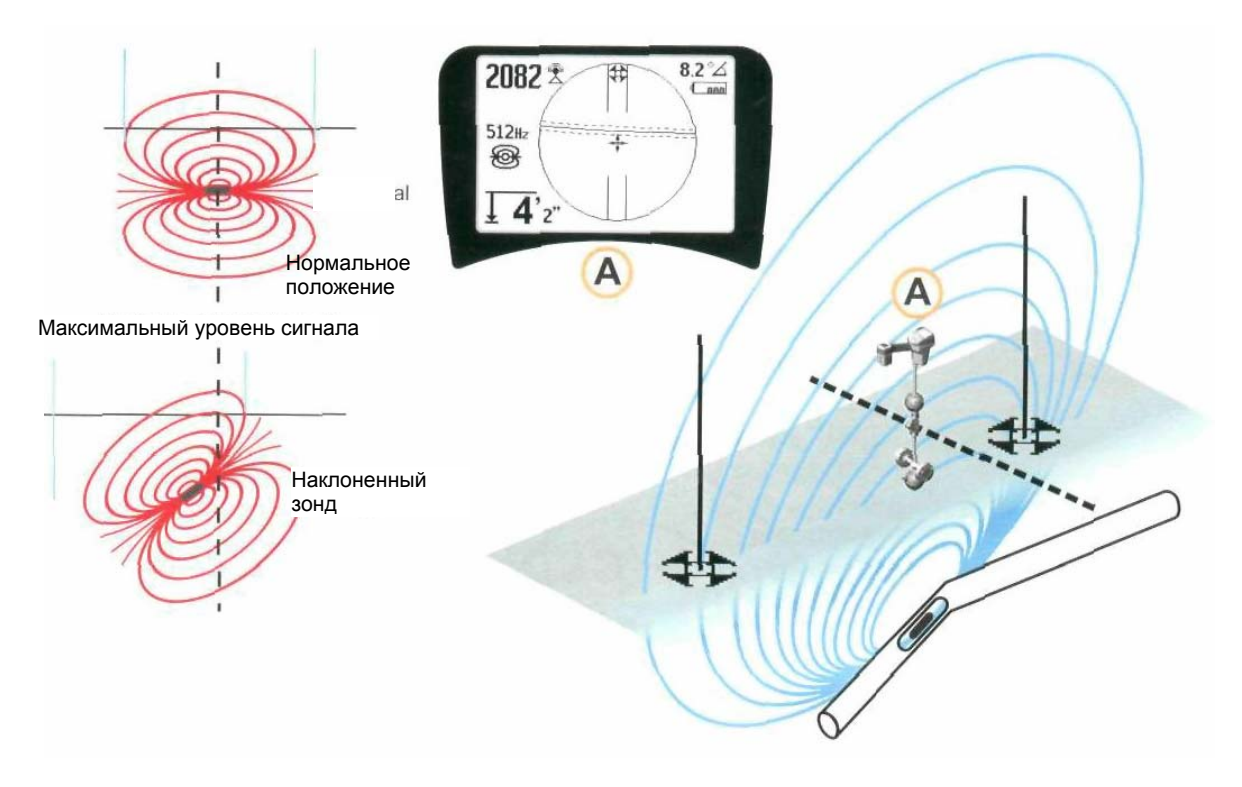

**Рисунок 30: Наклоненный зонд , полюса и экватор**

Заметьте, что правый полюс ближе к экватору из-за наклона.

### <span id="page-24-0"></span>**Меню и настройки**

При нажатии клавиши меню появится ряд вариантов выбора, что позволяет оператору конфигурировать SR-20, по своему предпочтению (см. рисунок 31). Меню содержит контекстно-зависимый список вариантов. Клавиша входа в меню устанавливает текущую активную частоту.

Таймер обратного отсчета для автоматического выхода из меню

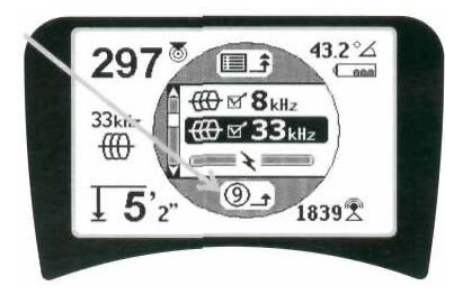

**Рисунок 31: Главное меню**

В последовательности сверху вниз в главном меню представлены следующие позиции:

- 1. **Текущие доступные частоты зонда** (отмеченные активными или нет).
- 2. **Текущие доступные частоты активного поиска трассы** (отмеченные активными или нет).
- 3. **Текущие доступные частоты пассивного поиска трассы** (отмеченные активными или нет).
- 4. **Текущие доступные радио частоты (низкие и высокие)** (отмеченные активными или нет).
- 5. **Установка единиц измерения глубины.**
- 6. **Регулировка подсветки**.
- 7. **Регулировка контрастности ЖКИ.**
- 8. **Управление элементами дисплея** (при выборе зондового режима или режимов трассировки будут отображаться подменю).
- 9. **Управление выбором частоты** (для доступных категорий частот будут отображаться подменю).
- 10. **Информационное меню** включает версию программного обеспечения и серийный номер прибора (на информационном экране

будут отображаться подменю для восстановления настроек по умолчанию).

### 3 Таймер обратного счета для автоматического выхода из меню

При прохождении по дереву меню внизу экрана появляется счетчик, отсчитывающий в обратную сторону. При достижении нуля автоматически происходит передвижение назад на один уровень дерева меню, пока снова не появится рабочий экран. Он устанавливается в исходное состояние "9" при каждом нажатии клавиши или каждый раз, как появляется рабочий экран.

### **В Текущие доступные частоты зонда**

Частоты, которые подлежат установке в состояние "отмеченные активными", появляются с окошком для отметки рядом с ними. Если в окошко ставится отметка, частота становится доступной при помощи клавиши частоты. Отметку частоты можно поставить или снять, выделив частоту и нажать клавишу выбора. Чтобы вернуться к рабочему экрану, нажмите клавишу меню.

Возможные частоты:

| 16 Гц   | 512 Hu | 640 Гц |
|---------|--------|--------|
| *850 Гц | 8 кГц  | 16 кГц |

**<sup>33</sup> кГц**

\* = Устанавливается как текущая доступная по умолчанию: может быть установлена как "отмеченная активной".

**Ш** Текущие доступные частоты активного

### режима трассировки

Частоты, которые подлежат установке в состояние "отмеченные активными" появляются с окошком для отметки рядом с ними. Если окошко отмечается, частота будет активизирована, и ее можно сделать действующей при помощи клавиши частоты. Частоты можно отметить или снять отметку путем выделения их и нажатия клавиши выбора. Чтобы вернуться к рабочему экрану, нажмите клавишу меню.

Возможные частот:

**128 Гц\*** 

**1 кГц\*** 

**8 кГц\*** 

**33 кГц\*** 

\* = Устанавливается как текущая доступная по умолчанию: может быть установлена как "отмеченная активной".

### Текущие доступные частоты пассивного режима трассировки

Как и с другими категориями частот, эти позиции будут появляться в списке "отмеченных активными", когда они отмечены.

Возможные частоты включают следующие:

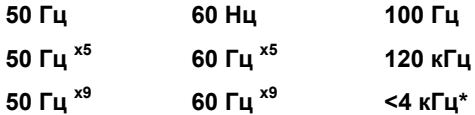

= Устанавливается как текущая доступная по умолчанию: может быть установлена как "отмеченная активной".

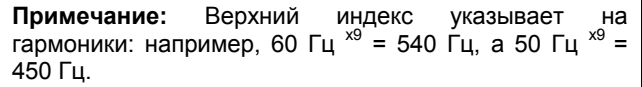

### **В Текущие доступные радио частоты**

Как и в других категориях, эти позиции будут появляться в наборе "отмеченных активных", когда они отмечены.

Возможные частоты включают следующие:

### **4 – 15 кГц (L)\***

**>15 кГц (Н)\*** (максимально 38 кГц)

\* = Устанавливается как текущая доступная по умолчанию: может быть установлена как "отмеченная активной".

 (Для добавления какой-либо частоты в главном меню, которая не появляется из-за того, что не выбрана как "отмеченная активной", смотрите раздел "Управление выбором частоты" на стр. 29).

### Установка единиц измерения глубины

SR-20 может показывать измеренную глубину либо в футах, либо в метрах (рисунок 32). Футы отображаются в формате "футы-дюймы"; метры в десятичном формате. Для изменения этих установок выделите единицы глубины в меню и нажмите клавишу выбора, чтобы переключиться между метрами и футами.<br>Используйте клавишу меню, чтобы сохранить Используйте клавишу меню, чтобы выбранное и выйти.

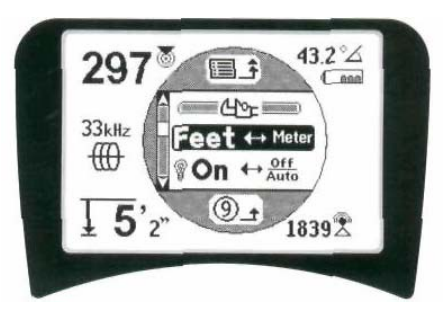

**Рисунок 32: Выбор единиц (футы/метры)** 

### *•* Регулировка подсветки.

Детектор света, помещенный в верхнем левом углу клавиатуры, воспринимает низкий уровень освещения. Подсветку можно вызвать, блокировав доступ света к этому сенсору.

Автоматическая подсветка жидкокристаллического индикатора (ЖКИ) при выпуске с завода-изготовителя устанавливается на включение только при полной темноте. Это экономит заряд батареи. Когда батарея близка к разрядке , подсветка включаться не будет.

Для установки подсветки в постоянно выключенное состояние выделите пиктограмму в виде лампочки в разделе инструментов меню. Нажмите клавишу выбора, чтобы переключиться между Auto (автоматическим), всегда включенным (ON) и всегда выключенным (OFF)

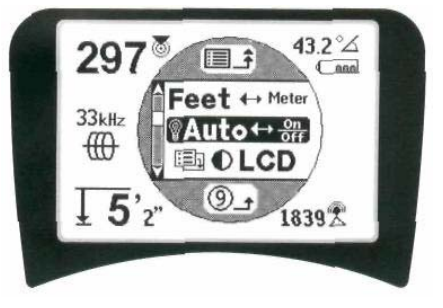

### **Рисунок 33: Установка режима подсветки (On/Off/Auto)**

### Контрастность ЖКИ.

При выборе этой опции нажатием клавиши выбора можно отрегулировать контрастность (рисунок 34). Пользуйтесь клавишами "вверх" и "вниз", чтобы сделать экран светлее или темнее (рисунок 31). Чрезмерные изменения температуры делают экран темным (при жаре) или светлым (при холоде). При установке контрастности на слишком темный или слишком светлый экран делает ЖКИ трудно читаемым.

### <span id="page-26-0"></span>43.2° 297 目主  $\mathbb{R}$ Auto $\leftrightarrow \frac{On}{Off}$ 33kHz **EDOLCD** ₩  $\left( 9\right)$ 5 18392

**Рисунок 34: Опция меню по установке контрастности**

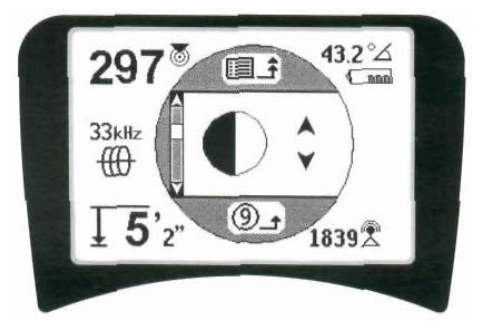

**Рисунок 35: Опция увеличения/уменьшения контрастности**

Пользуйтесь клавишей меню, чтобы сохранить установку и выйти из этой опции.

### **<sup>©</sup>® Меню элементов дисплея**

Чтобы увидеть дерево меню, можно задействовать дополнительные функции SR-20, используя клавишу меню. Выберите меню списка элементов дисплея. Затем выберите режим (поиск трассы или зонда), который нужно изменить.

При выборе пиктограммы, представляющей два маленьких экрана, появится меню элементов отображения для режима поиска трассы или зонда. SR-20 поставляется с некоторыми отключенными для простоты элементами. Для включения и выключения элемента нажмите клавиши "вверх" или "вниз", чтобы выделить пиктограмму элемента экрана для этой функции. Затем используйте клавишу выбора, чтобы отметить окошко или снять метку. Отмеченные элементы дисплея выбираются для этого режима. Личные предпочтения и тип применяемого поиска определяют, какие дополнительные элементы отобразит оператор.

## ООО «Имаг» 119017, Москва, а/я 425, e-mail: info@emag.ru

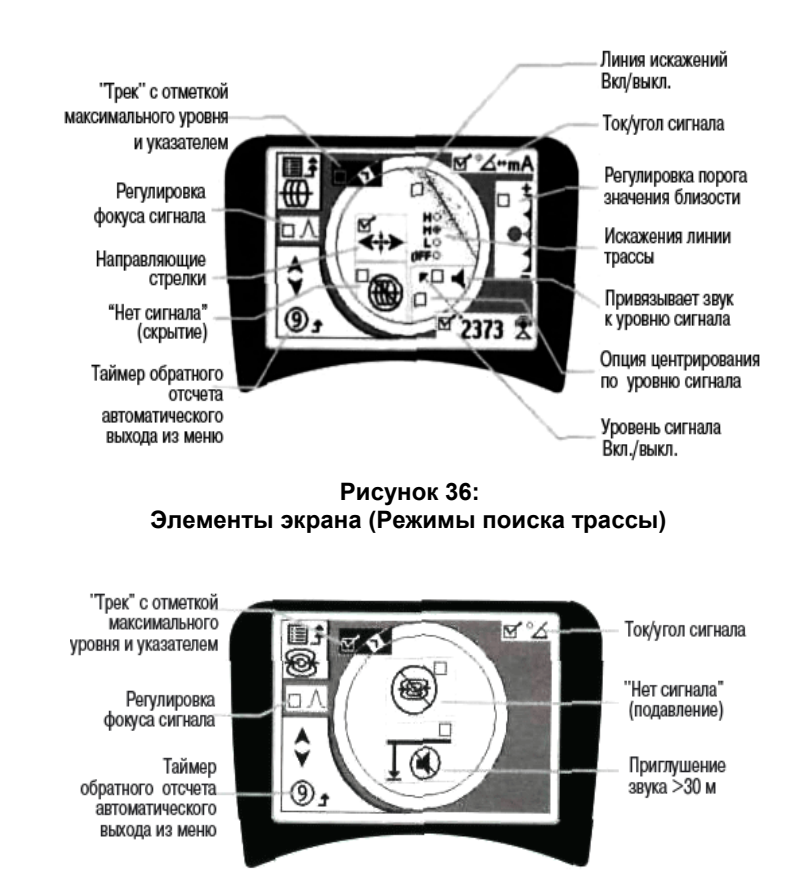

**Рисунок 37: Элементы дисплея (зондовый режим)** 

### **Дополнительные функции**

**Дополнительные функции** в меню элементов отображения включают:

### **Трек и отметка максимального уровня**

"Трек" представляет собой круговую дорожку вокруг активной зоны обзора на экране. Отметка максимального уровня является маркером, который появляется вне кольца на дисплее, передвигаясь вдоль трека (рисунок 38). Отметка максимального уровня – это графическое представление наивысшего полученного уровня сигнала, (в зондовом режиме) или наивысшего значения близости к линии (в режимах трассировки). Она "сопровождается" указателем уровня >, который показывает *текущий* уровень поля сигнала. Если указатель уровня сигнала становится выше отметки максимального уровня, последний соответственно повышается графически до нового более высокого уровня. Это обеспечивает дополнительный визуальный способ проследить за максимальным сигналом. Отметка максимального уровня и трек являются единственной опцией, которая отключена по умолчанию, но может быть установлена в меню выбора элементов дисплея.

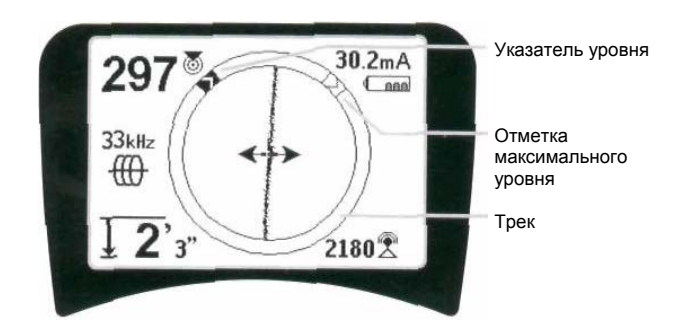

**Рисунок 38: "Трек" с отметкой максимального уровня и указателем уровня**

 $\mathbb{R}$ Пиктограмма "Нет сигнала" (подавление) Когда SR-20 не принимает никакого значительного

сигнала на выбранной частоте, отображается знак режима с перечеркивающей линией, который указывает на то, что никакого сигнала не детектируется (рисунок 39). Это уменьшает замешательство при попытке интерпретировать случайный шум, который некоторые трассоискатели отображают в отсутствие сигнала

- Скрытие значения глубины Если измеренная глубина залегания больше порога глубины (по умолчанию, 30 м в зондовом режиме и 10 м в режиме поиска трассы), карта скрывается. (В режиме трассировки, чтобы изменить установку порога глубины, можно использовать регулировку порога значения близости к линии).
- Подавление шума Если виден слишком зашумленный сигнал, карта также может скрываться.

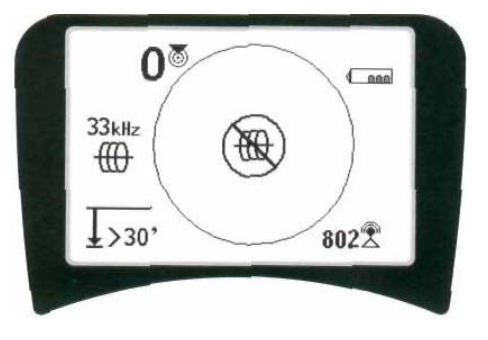

**Рисунок 39 Пиктограмма "Нет сигнала"** 

#### ٠

Отображение значения уровня принимаемого сигнала в центре экрана

При выборе этой опции на экране меню выбора в центре дисплея *всегда, когда не доступно значение близости к линии* (рисунок 40), будет отображаться число, представляющее уровень принимаемого сигнала. Это может произойти, когда сигнал

слабый, или когда включена фильтрация с помощью регулировки порога значения близости к линии. Когда значение близости к линии снова станет доступным, значение уровня сигнала вновь возвращается в нижний правый угол экрана (только в режимах трассировки).

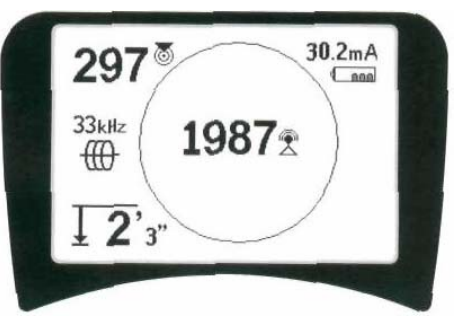

### **Рисунок 40: Отображение уровня сигнала в центре экрана**

۹ **<sup>⊗4</sup> Регулировка порога значения близости к линии** Порог для определения значения близости к линии в SR-20 можно регулировать. Это помогает производить поиск трассы в определенном диапазоне дальности от прибора. SR-20 сравнивает показание измеренной глубины залегания с уровнем выбранного порога значения близости к линии и определяет, отображать ли значение близости к линии или нет. Если<br>измеренная глубина залегания цели *больше* измеренная глубина залегания цели *больше* определенного пользователем значения порога, значение близости к линии будет отображаться, как равная нулю. Если измеренная глубина залегания цели *меньше* установленного порога, SR-20 отобразит значение близости к линии (только для режимов трассировки).

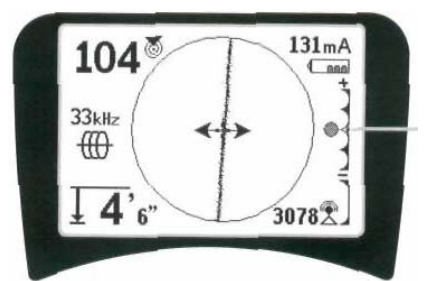

Регулировка порога значения близости к линии

### **Рисунок 41: Регулировка порога значения близости к линии**

Когда порог значения близости к линии активизирован, он регулируется путем длительного нажатия (дольше ½ секунды) клавиши "вверх", чтобы установить более высокий порог, или клавиши "вниз", чтобы установить более низкий порог.

Установки порога значения близости к линии регулируют порог глубины следующим образом:

(**Самый нижний**) Режим уровня сигнала. Передвигает значение уровня сигнала в центр, карта на дисплее скрывается. Звуковой сигнал отражает уровень сигнала.

Адаптированный перевод на русский язык и научное редактирование - **ООО «Имаг».**<br>Копирование и иное воспроизведение любым способом данного документа и его частей без полирешения ИМАГ запрещены.<br>разрешения ИМАГ запрещены.<br>RIDGID и ИМАГ оставляют за собой право без уведомления вносить изменения в описание продуктов.

- **3'** (1 м) Отображает порог значения близости к линии, когда измеренная глубина равна трем футам (1 м) или меньше.
- **10'** (3 м) Отображает порог значения близости к линии, когда измеренная глубина равна десяти футам (3 м) или меньше.
- **33'** (10 м) Отображает порог значения близости к линии, когда измеренная глубина залегания равна тридцати трем футам (10 м) или меньше.
- **99'** (30 м) Отображает порог значения близости к линии, когда измеренная глубина залегания равна девяносто девяти футам (33 м) или меньше.

(**Самый высокий**) Широкополосный режим значения близости к линии. Нет порога, нет подавления, что позволяет отображать отрицательную глубину.

### $\sim$ 2Hz $\triangleq$  Регулировка фокуса сигнала

Функция регулировки фокуса сигнала, по существу, действует на сигнал, как увеличительное стекло. Она увеличивает выбранную полосу сигнала, которая исследуется приемником, и дает отображение на основе более чувствительного прочтения входящих сигналов. Компромисс при использовании регулировки фокуса состоит в том, чтобы при более высокой точности обновление происходило более медленно. Фокус сигнала можно установить на 4 Гц (широкая полоса),

2 Гц, 1 Гц, 0,5 Гц и 0,25 Гц (узкая полоса). Чем уже выбранная полоса, тем больше определяемое расстояние и выше точность, показываемые приемником, но с более низкой скоростью обновления данных на дисплее.

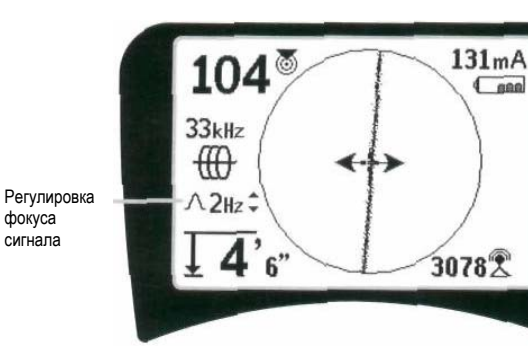

### **Рисунок 42: Регулировка фокуса сигнала**

Имейте в виду, что при использовании *более узкополосной* настройки для фокуса сигнала необходимо передвигать приемник вдоль трассы более медленно. Это требуется в обмен на получение лучшего фокуса и того, чтобы избежать потери данных при более низкой скорости.

Когда выбрана опция регулировки фокуса сигнала, изменить установку на более узкие или более широкие значения полосы можно с помощью клавиш "вверх" (уже) или "вниз" (шире).

### $\overline{\rm I} @$ Выключение звука  $\rightarrow$ 99'

Эта дополнительная опция позволяет автоматически выключить звук, когда измеренная глубина залегания больше установленного порога значения близости. Если порог близости не выбран, эта функция автоматически выключает звук, когда измеренная глубина больше 99 футов (30 м). Если функция не выбрана, звук не будет выключаться автоматически.

### Характеристика трассируемой линии

Окошко для фиксации характеристики искажений чувствительность искажений трассируемой линии на низкую, среднюю или высокую – или полностью отключает. Чем выше установленное значение, тем более чувствительным становится "облако искажений" вокруг линии трассы.

Если характеристика искажений отключена, линия трассы превращается в одну сплошную линию, а на экране будет вторая, пунктирная, линия, называемая линией искажений. (См. описание этого альтернативного отображения на стр. 29).

## $\textcolor{blue}{\textbf{E}\text{+}}$   $\textcolor{blue}{\text{+}}$   $\text{+}$   $\text{+}}$   $\text{+}$   $\text{+}$   $\text{+}$   $\text{+}$   $\text{+}$   $\text{+}$   $\text{+}$   $\text{+}$   $\text{+}$   $\text{+}$   $\text{+}$   $\text{+}$   $\text{+}$   $\text{+}$   $\text{+}$   $\text{+}$   $\text{+}$   $\text{+}$   $\text{+}$   $\text{+}$   $\text{+}$   $\$

В перечень доступных частот главного меню можно добавить *дополнительные* доступные частоты в главное меню частот, перейдя в подменю управления

выбором частоты  $\Xi$  + $\Xi$  и выбрав необходимый режим. Будут отображены все доступные для этого режима в SR-20 частоты. Отмеченные частоты уже "текущими доступными" – то есть выбранными для появления в главном меню. Для этого они должны быть установлены в состояние "отмеченных активными", чтобы они стали доступны для использования с помощью клавиши частоты.

Чтобы выбрать дополнительные частоты, выделите и

выберите подменю выбора частоты [E]+[E] Выделите категорию частоты (рисунок 43). Нажмите клавишу выбора

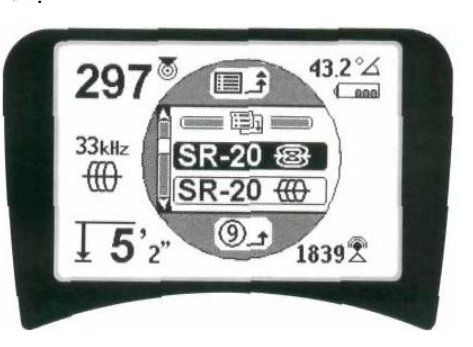

**Рисунок 43: Выбор категории частоты**

Затем используйте клавиши "вверх" и "вниз", чтобы прокрутить все доступные частоты. Выделите необходимую частоту, чтобы добавить ее к перечню текущих доступных (рисунок 44).

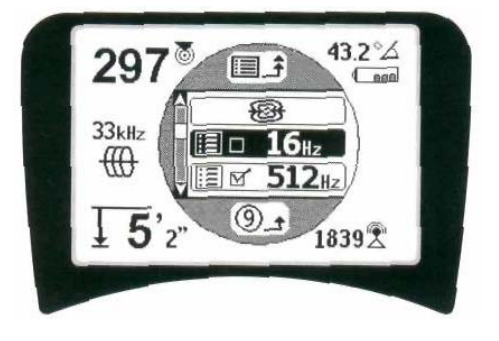

**Рисунок 44: Выделение частоты для активизации**

Отмеченная (при помощи клавиши выбора) частота попадает в перечень "текущих доступных" частот в главном меню (рисунок 45). Как только она оказывается в главном меню, она может быть установлена в состояние "отмеченной активной", а затем быть

использованы с помощью клавиши частоты .

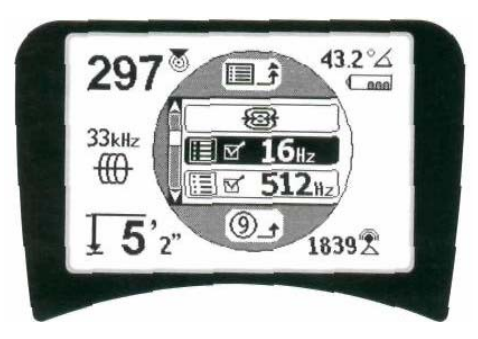

**Рисунок 45: Установка частоты в состояние "текущая доступная"** 

Чтобы переключиться на частоту "текущая доступная", которая еще не является "отмеченной активной",

нажмите клавишу меню **II** и прокрутите вниз до необходимой частоты; если она не отмечена, нажмите клавишу выбора, чтобы переключить окошко на "отмечено". При этом состояние этой частоты установится на "отмеченное активное". Нажмите клавишу меню, чтобы вернуться к рабочему экрану, который теперь будет безусловно установлен так, что эта частота активизирована. SR-20 будет теперь показывать выбранную частоту и ее пиктограмму слева на экране.

Выбранные частоты в наборе "отмеченных активных" могут быть включены во время использования SR-20 путем нажатия клавиши частоты. SR-20 будет циклически проходить через набор активных частот от низкой к высокой, группа за группой, повторяя все сначала. Снятие отметки частоты в главном меню деактивирует ее, и она тогда не будет появляться при нажатии клавиши частоты.

**Примечание: Если частота пропускается, посмотрите, находится ли она в перечне частот в главном меню в состоянии "текущая доступная".** 

**Если нет, то переходите в меню выбора частоты и соответствующую подкатегорию и выберите ее там, отметив окошко, чтобы сделать ее "текущей доступной" и перенести в перечень главного меню. Для того чтобы она появлялась в текущем рабочем наборе частот, убедитесь, что она "отмечена" в обоих уровнях меню.** 

**Информационный экран и восстановление настроек по умолчанию**

## Информационный экран

Информационный экран появляется внизу перечня опций меню. При нажатии клавиши выбора отображается информация о данном трассоискателе, в том числе версия программного обеспечения серийный номер приемника и дата калибровки (рис. 46).

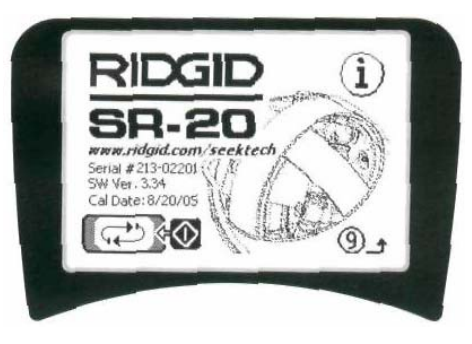

**Рисунок 46: Информационный экран**

<span id="page-30-0"></span>Восстановление заводских настроек по умолчанию При нажатии клавиши выбора во второй раз появится опция восстановления заводских настроек по умолчанию (см. рисунок 47).

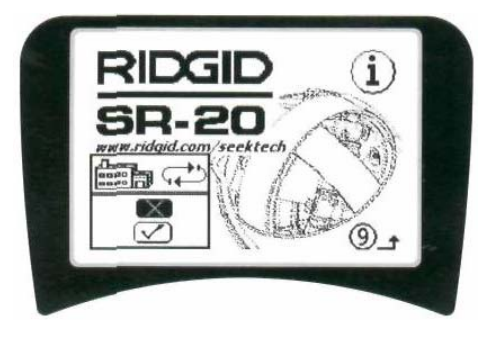

**Рисунок 47: Опция восстановления настроек по умолчанию**

Используйте клавиши "вверх" и "вниз", чтобы выделить и или символ "отметить" для восстановления заводских настроек по умолчанию, или символ "Х" для отказа.

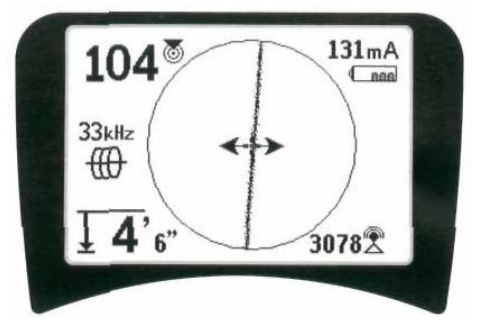

**Рисунок 48: Восстановлено по умолчанию (режим трассировки)** 

При нажатии клавиши меню без изменения окошка для отметки будет осуществлен выход из этой опции, и все останется без изменений.

### **Работа с линией искажений**

Если характеристика искажений (размывание) искомой трассы отключена, детектируемое поле будет показано двумя линиями, одной сплошной (линия трассыи одной пунктирной (- - - - -). (Пунктирная линия искажений может быть выбрана отдельно в меню отображения элементов как включенная или выключенная). Пунктирная линия искажений соответствует сигналу, как его воспринимает верхний узел антенны, а сплошная линия трассы соответствует сигналу, как его воспринимает нижний узел.

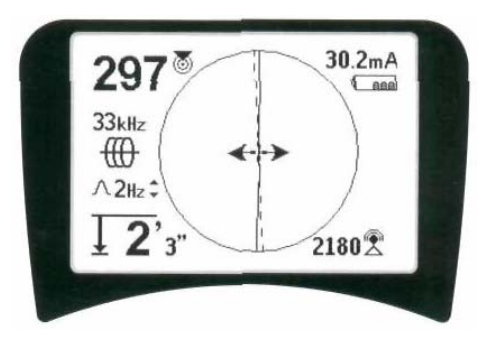

**Рисунок 49: Отображение экрана с линией искажений (режим трассировки)** 

Линия трассы без динамической характеристики искажений (размывание) тем не менее, представляет место и направление, в котором отслеживается сигнал. Кроме того, она отражает изменения направления к искомому подземному сооружению. Также она помогает распознать искажения сигнала при сравнении с пунктирной линией искажений – если на сигнал наводятся помехи и искажают его форму, линия искажений может быть значительно сдвинута или перекошена.

Линия трассы представляет сигнал, принимаемый нижним узлом антенны. Линия искажений представляет сигнал, принимаемый верхним узлом антенны. Если эти два сигнала не согласуются, или они не отражают ту же информацию, что и направляющие стрелки, около которых находится центр поля, тогда оператор знает, что он видит какие-то искажения.

Две линии могут также случайно передвинуться, если принимается слабый сигнал, показывая, что схема искателя нуждается в лучших условиях приема (см. стр.16 по улучшению сигнала). Достижение баланса линии трассы и линии искажений даст оператору больше информации, чем линия трассы с задействованной характеристикой искажений, но в графическом виде.

<span id="page-31-0"></span>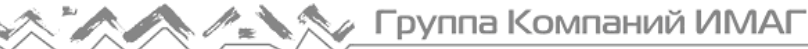

### **Дерево меню**

На рисунке показаны опции и органы управления, находящиеся в меню SR-20. При нажатии клавиши меню отображается верхняя часть дерева меню. Передвигайтесь по позициям меню при помощи клавиш "вверх" и "вниз". При нажатии клавиши выбора, когда<br>выделена какая-либо позиция, откроется какая-либо соответствующее подменю. При нажатии клавиши выбора в режиме подменю произойдет передвижение на один уровень. Отметки и снятие отметки в окошках производится путем нажатия клавиши выбора.

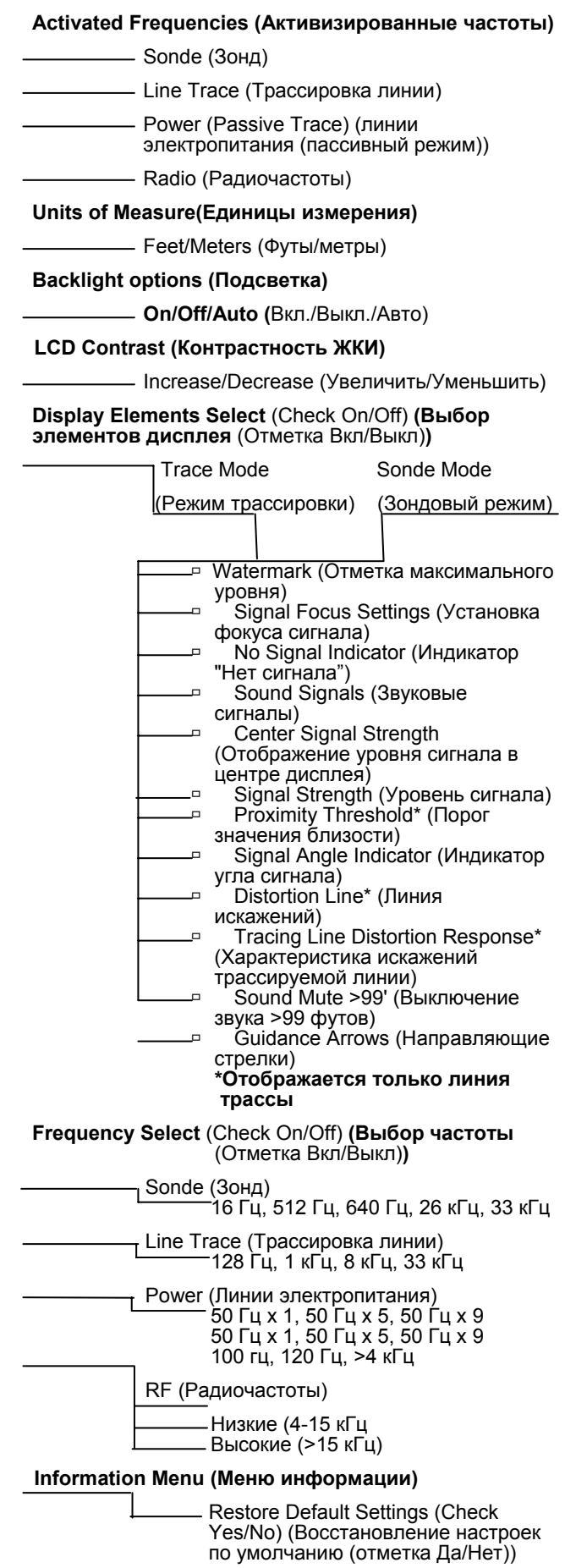

Адаптированный перевод на русский язык и научное редактирование - **ООО «Имаг»**.<br>Копирование и иное воспроизведение любым способом данного документа и его частей без<br>р**азрешения ИМАГ** оставляют за собой право без уведомлен продуктов.

### **Лучший способ трассировки**

SR-20 дает оператору картину ситуации, как приемник движется вдоль зоны искомой трассы, и дает возможность понять, где находится электромагнитное поле линии (трубопровода или кабеля). Имея более полную информацию, оператор может понять, как они лежат под землей, и разрешить сложную ситуацию, избежать неточных работ и быстрее найти необходимую линию или кабель.

### Что делает SR-20

SR-20 используется для детектирования электромагнитных полей, создаваемых подземными и скрытыми линиями (металлическими кабелями и трубами) или зондами.

Когда поля не искажены, информация от детектированных полей дает точную картину залегающего под землей объекта. Когда ситуация становится более сложной из-за взаимных влияний от более чем одной линии или других факторов, SR-20 обеспечивает отображение информации, которая показывает измерения детектируемого поля со сложной структурой. Эти данные могут помочь понять, где находится проблема, помогая найти причину, касающуюся того, удачно или нет расположен объект, сомнительное оно или надежное. При неправильном плане прокладки оператор может четко видеть, когда сложное место нуждается в переоценке.

SR-20 предоставляет дополнительную важную информацию, в которой оператор нуждается, чтобы понять ситуацию.

### Что он не делает

SR-20 не способен непосредственно детектировать линии подземных коммуникаций и зонды. SR-20 определяет местоположение проводников, детектируя окружающие их электромагнитные поля; он не распознает подземные объекты непосредственно. SR-20 дает больше информации о форме, ориентации и направлении полей, чем другие трассоискатели, но он не интерпретирует волшебным образом эту информацию и не представляет рентгеновское изображение подземных объектов.

Для правильного анализа искаженного сложного поля в шумовом окружении требуется интеллектуальная человеческая оценка. При сложной трассировке SR-20 не может интерпретировать результаты, несмотря на то, что он показывает полную информацию. Используя показания SR-20, опытный оператор может улучшить результаты трассировки с помощью изменения частоты, заземления или расположения генератора на искомой трассе.

### **Преимущества всенаправленной антенны**

В отличие от катушек, используемых во многих простых трассоискателях, всенаправленная антенна детектирует поля по трем отдельным осям и может комбинировать эти сигналы в "картину" интенсивности сигнала, ориентации и направления *полного* поля. Всенаправленные антенны дают определенные преимущества:

### Отображение карты на дисплее

Карты на дисплее, которая отображается благодаря всенаправленным антеннам, обеспечивает графический обзор характеристик сигнала и общую панораму сигнала, излучаемого объектами под землей. Она используется как руководство для поиска подземных линий и может использоваться для наилучшей локализации зондов. Она может также использоваться для предоставления дополнительной информации при сложной трассировки.

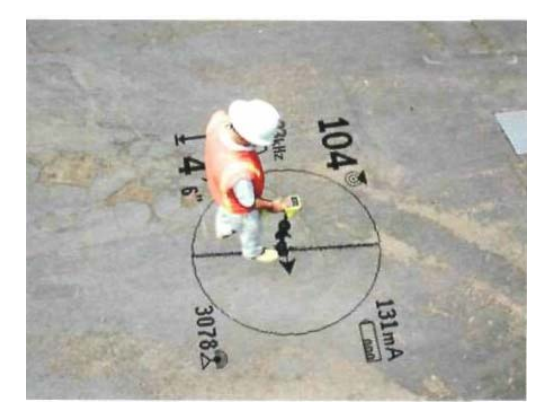

**Рисунок 44: Карта на дисплее**

Использование линий (представляющих сигналы, воспринимаемые верхней и нижней антенной) и направляющих стрелок (указывающих на центр детектируемого поля) комбинируется, чтобы составить графическую картину местоположения приемника, и показать, где находится искомое подземное сооружение или зонд. В то же время рабочий экран предоставляет всю информацию, необходимую для того, чтобы понять, что происходит с полем, – уровень сигнала, расстояние, угол сигнала и значения близости к искомому объекту. Информация, доступная при помощи SR-20 одновременно, потребовала бы нескольких измерений с помощью некоторых обычных трассоискателей. Искаженное или сложное поле проще интерпретировать, когда вся информация находится на одном дисплее, как это реализовано в SR-20.

### Ориентация на сигнал

Из-за того, что всенаправленной антенной обрабатывается несколько сигналов, сигнал от цели будет сильнее, когда к ней приближается приемник. На уровень сигнала не влияет то, как оператор

<span id="page-33-0"></span>держит прибор. Пользователь может приближаться с любой стороны, и нет необходимости знать ориентацию или направление трубы или провода.

#### Локализация зондов

Используемый вместе с зондом трассоискатель SR-20 игнорирует нули или пики ложных сигналов. Обычный трассоискатель часто видит увеличение сигнала, который следует за нулем (отсутствие сигнала, зарегистрированного антенной), а затем пик. Это может сбить с толку оператора, который может интерпретировать небольшой пик как искомый объект.

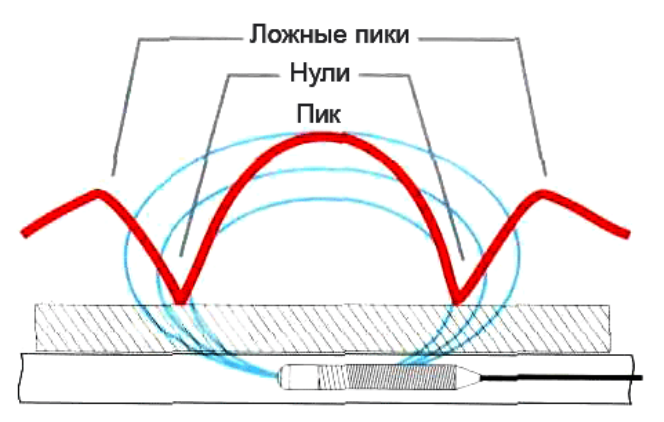

### **Рисунок 45: Сигнал от зонда, детектируемый обычным трассоискателем**

### **Главный пик находится в центре, а два ложных пика возникают за двумя нулями.**

SR-20 измеряет все поле, чтобы направлять оператора к искомому объекту. Нахождение зонда при помощи уровня сигнала является самым совершенным методом.

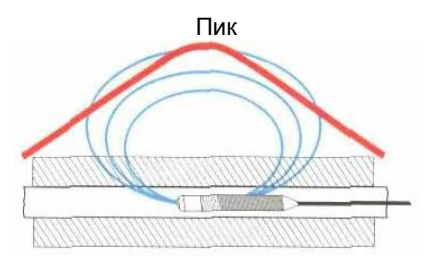

**Рисунок 46: Сигнал зонда, детектируемый SR-20** 

**Единственный вариант поиска – это движение по направлению к максимальному сигналу.** 

### **Значение близости к линии**

Значение близости к линии в приемнике SR-20 представляет собой дополнительную информацию – инструмент, помогающий центрировать приемник на искомой трассе. Он говорит оператору, насколько близко прибор находится к цели. Использование значения близости к линии при поиске трассы позволяет намного точнее определить пик, чем использование напряженности поля сигнала.

Значение близости к линии определяется с помощью сравнения информации, воспринимаемой двумя всенаправленными антеннами в корпусах верхнего и нижнего узла SR-20 (только в режимах активной и пассивной трассировки).

### **"Информационная" трассировка**

Информация, предоставляемая SR-20, благодаря усовершенствованной обработке и отображению, позволяет ясно понять, когда местоположение определено достоверно и когда оно сомнительно.

Хороший трассоискатель может определить подземную картину при много меньших усилиях, используя комбинированные данные:

- Значение близости к линии/Уровень сигнала
- Линия трассы
- Индикатор искажений
- Направляющие стрелки
- Непрерывная индикация измеренной глубины

Эти индикаторы показывают, что детектируют антенны во время движения через поле. Из-за взаимодействия с другими линиями и соседними объектами поле искажается. Когда искажение значительное, индикаторы будут несогласованны. Осведомленность об искажении позволяет оператору уменьшить их или по крайней мере учесть. (Например, показания локализации трассы линии и глубины залегания могут быть сомнительны).

Еще один плюс обладания полной информацией состоит в проверке, что местоположение определено верно. Если все индикаторы согласуются между собой и их показания реальны, то степень надежности показаний намного выше.

### <span id="page-34-0"></span>**Как получить больше результатов с помощью SR-20?**

Основные функции SR-20 таковы, что их можно быстро освоить. Но у прибора есть также расширенные функции, которые сделают поиск трассы в сложных условиях намного легче, если у оператора есть понимание, что они показывают.

### **Еще об информационной трассировке**

Нормальная форма поля вокруг такого длинного проводника как труба или кабель, является круглой (цилиндрической в трех измерениях). Когда оператор находится над центром круглого поля, он может наблюдать следующие индикаторы:

- Максимальный уровень сигнала
- Максимальное значение близости к линии (режим трассировки)
- Центрированная линия трассы с минимизированными искажениями
- Минимальная измеренная глубина
- Основной тон и уровень звукового сигнала увеличится до максимального значения, когда прибор находится над искомой целью.

Опытный оператор изучает ситуацию под землей, зная, как различные данные, предоставляемые трассоискателем SR-20, соотносятся друг с другом. В то<br>время как с обычное определение места время как обычное определение места цилиндрического поля делается быстро и легко, трассировка линии, которая находится близко от больших проводников, таких как силовые линии, телефонные линии, газовые магистрали, арматура или даже зарытый металлический лом, может привести к вопросам, на которые можно правильно ответить, принимая во внимание всю имеющуюся информацию.

Путем сравнения показаний направляющих стрелок, линии трассы, уровня принимаемого сигнала, угла сигнала, глубины залегания и значения близости к линии оператор может видеть, каким образом искажено поле. Сравнение информации о поле со схемой подземных коммуникаций, на которой указано, где помещены трансформаторы, счетчики, распределительные коробки, смотровые колодцы и другие индикаторы, может помочь понять, что вызывает искажения поля. Важно помнить, особенно в сложных ситуациях, что единственной гарантией локализации<br>определенных линий или труб является определенных линий или труб является непосредственное обследование, вплоть до раскопки.

Составные или сложные поля будут вызывать различные показания на SR-20, которые будут отображать, что происходит. Примерами может служить следующее:

- Несогласованность между показаниями направляющих стрелок, линии трассы и индикатора искажений
- Противоречивые и нереалистичные показания глубины залегания
- Флуктуации показаний (вызываемые также слабым сигналом)
- Противоречивые показания близости к линии и направляющих стрелок (в активном и пассивном режиме поиска трассы)
- Максимальный уровень сигнала находится в стороне от проводника

Обычно искажения сильнее на высоких частотах по сравнению с низкими частотами из-за тенденции высокочастотных сигналов "перепрыгивать" на соседние подземные сооружения. Большие железные и стальные объекты, такие как своды и крышки колодцев, транспортные средства, могут значительно исказить поле даже на низких частотах. В общем, пассивный поиск трассы более подвержен искажениям, чем активный, особенно в отношении измерения глубины залегания. Силовые трансформаторы, подземные и наземные силовые линии являются типичным источником сильных искажений. Может оказаться невозможным точно локализовать объект вблизи большого силового трансформатора.

### **Замечания о точности**

Измерение глубины, величины близости к линии и уровня сигнала рассчитаны на сильный сигнал, принимаемый SR-20. Помните, что SR-20 используется над землей, чтобы воспринимать электромагнитные поля, излучаемые подземными линиями (электрическими проводниками, такие как металлические провода или трубы) или зондами. Когда поля простые и неискаженные, тогда данные, полученные от детектируемых полей, дает хорошее представление для зарытого объекта.

Если эти поля искажены и имеется несколько взаимодействующих полей, то SR-20 локализует объект с низкой точностью. Локализация объекта не является точной наукой. Это требует от оператора использования собственного суждения и поиска всей доступной информации сверх той, которую могут дать показания прибора. SR-20 даст пользователю дополнительную информацию, но *задачей оператора является правильная ее интерпретация*. Ни один производитель трассоискателей не будет требовать, чтобы оператор следовал исключительно информации, получаемой с их прибора. Для того, чтобы прийти к правильному заключению, компетентный оператор, трактует полученную информацию как частичное решение проблемы поиска трассы и комбинирует ее со знаниями об окружающих условиях, практикой прокладки подземных сооружений, визуальным наблюдениям и умением пользоваться прибором.

*Не* гарантируется, что поиск трассы будет точным при следующих условиях.

• **Когда присутствуют другие линии и сооружения**. Могут произойти "наводки" на соседние линии и привести к искажению поля. Пользуйтесь низкими частотами, когда это возможно, и устраните все соединения между двумя линиями.

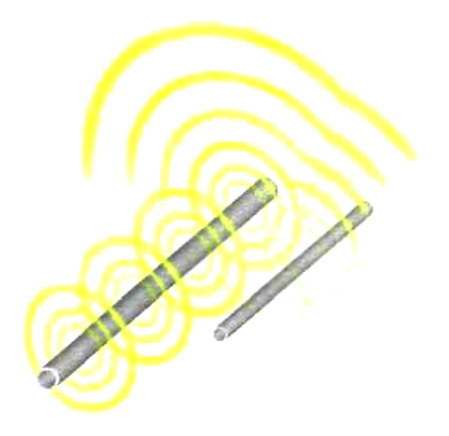

**Рисунок 47: "Наводки"** 

- **Когда на линии имеются Т-образные соединения, повороты или разветвления**. Когда Вы следуете за чистым сигналом и он вдруг становится нечетким, попытайтесь поискать пик сигнала в радиусе около 7 м вокруг последней точки. Так можно обнаружить ответвление, сочленение или какие-либо другие изменения в линии. Будьте внимательны относительно "возможного разветвления" или внезапных изменений направления отслеживаемого сооружения. Повороты или тройники могут вызвать неожиданное возрастание показаний индикатора искажений.
- **Когда уровень принимаемого сигнала низкий.** Для точного поиска трассы необходим сильный сигнал. Слабый сигнал можно улучшить путем изменения заземления цепи, изменения частоты или места подключения генератора. Старая или поврежденная изоляция, обнаженные кабели и железные трубы, соприкасающиеся с землей, ухудшат уровень принимаемого сигнала из-за утечки на землю.
- **Заземление на дальнем конце** значительно изменит уровень принимаемого сигнала. Когда заземление на дальнем конце не может быть установлено, сильный сигнал будет обеспечиваться на высоких частотах. Улучшение условий заземления трассируемой линии является первым средством улучшения сигнала.
- **Когда изменяются условия почвы.** Чрезмерно большие значения влажности, или очень сухая, или пропитанная водой почва, могут повлиять на результаты измерений.

Например, земля, которая пропитана соленой водой, будет сильно экранировать сигнал, и очень трудно будет осуществлять поиск, особенно на высоких частотах. Напротив, добавление воды к очень сухой почве вокруг заземляющего стержня может существенно улучшить сигнал.

• **В присутствии больших металлических объектов**. Проезжающий мимо автомобиль во время трассировки линии, например, может вызвать неожиданное увеличение или уменьшение уровня принимаемого сигнала, который может прийти в норму после того, как мешающий объект исчезнет. Этот эффект сильнее на высоких частотах, на которых происходит больше "взаимодействий" с другими объектами.

SR-20 не может изменить имеющиеся условия затрудненного поиска, но изменение частоты, условий заземления, расположения генератора или изоляции искомой линии от общей земли может изменить результаты путем улучшения соединения с землей, отсутствия расщепления сигнала или уменьшения искажений. Другие приемники при локализации линии покажут, что они находятся над линией, но в них меньше возможностей для того, чтобы определить *качество* поиска.

SR-20 предоставляет *больше информации*. Если показания всех индикаторов соответствуют друг другу, отметки на земле могут делаться с большей уверенностью. Если поле искажено, это немедленно будет видно. Это позволяет оператору принять меры, чтобы выявить искомую линию, изменить заземление, точку подсоединения, передвинуть генератор или изменить частоту, чтобы добиться лучшего сигнала с меньшими искажениями.

**В конечном счете**, "наиболее важный" компонент в задаче поиска трассы – это оператор. SR-20 предоставляет достаточное количество информации, чтобы можно было принять правильное решение быстро и точно.

## <span id="page-36-0"></span>**Техническое обслуживание**

Перед транспортировкой, чтобы сохранить заряд батареи, убедитесь, что прибор выключен.

При транспортировке убедитесь, что прибор защищен и не трясется и не получает ударов от незакрепленных компонентов.

SR-20 следует хранить в прохладном месте.

**Примечание: При хранении SR-20 без использования в течение долгого времени выньте батареи.** 

**При транспортировке SR-20 выньте батареи.**

### **Установка/Использование аксессуаров**

SR-20 обычно поставляется с маркерами зонда полюсов, которые могут использоваться для маркировки местоположения полюсов и зонда над землей. Имеется два (2) красных маркера для маркировки полюсов и один (1) желтый маркер для маркировки зонда. Маркеры могут также использоваться для временной маркировки точек, чтобы вернуться назад во время поиска нужной области или трассировке линии.

Если нужна дальнейшая помощь, обратитесь к местному представителю фирмы.

### **Техническое обслуживание и очистка**

- 1. Содержите SR-20 чистым, пользуясь мягкой тканью и какими-либо мягкими моющими средствами. Не погружайте его в воду.
- 2. При очистке не пользуйтесь выскабливающими инструментами или абразивами, так как они могут оцарапать дисплей. НИКОГДА НЕ<br>ПОЛЬЗУЙТЕСЬ РАСТВОРИТЕЛЯМИ для ПОЛЬЗУЙТЕСЬ РАСТВОРИТЕЛЯМИ чистки каких-либо частей системы. Такие вещества, как ацетон и другие грубые химикаты, могут привести к трещинам на кожухе.

## **SR-20 Обнаружение неисправностей**

получения инструкций по устранению неисправностей обратитесь к руководству по<br>устранению неисправностей на стр. 41. При устранению неисправностей на стр. 41. При **Транспортировка <sup>и</sup> хранение** необходимости обратитесь <sup>в</sup> компанию «ИМАГ».

### <span id="page-37-0"></span>**Пиктограммы и символы**

ПИКТОГРАММЫ КЛАВИАТУРЫ

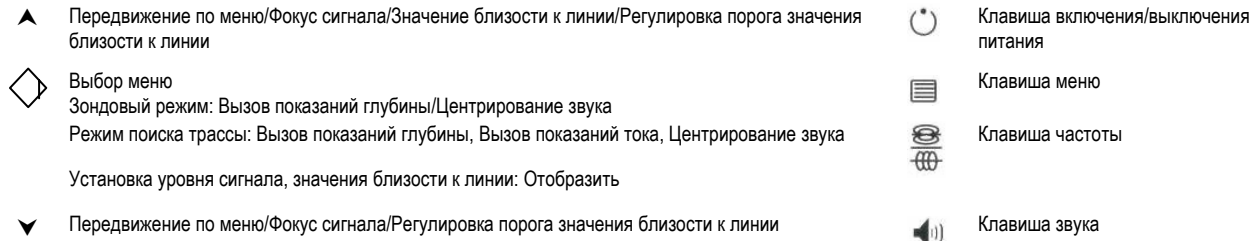

ПИКТОГРАММЫ ДИСПЛЕЯ

#### ПИКТОГРАММЫ МЕНЮ

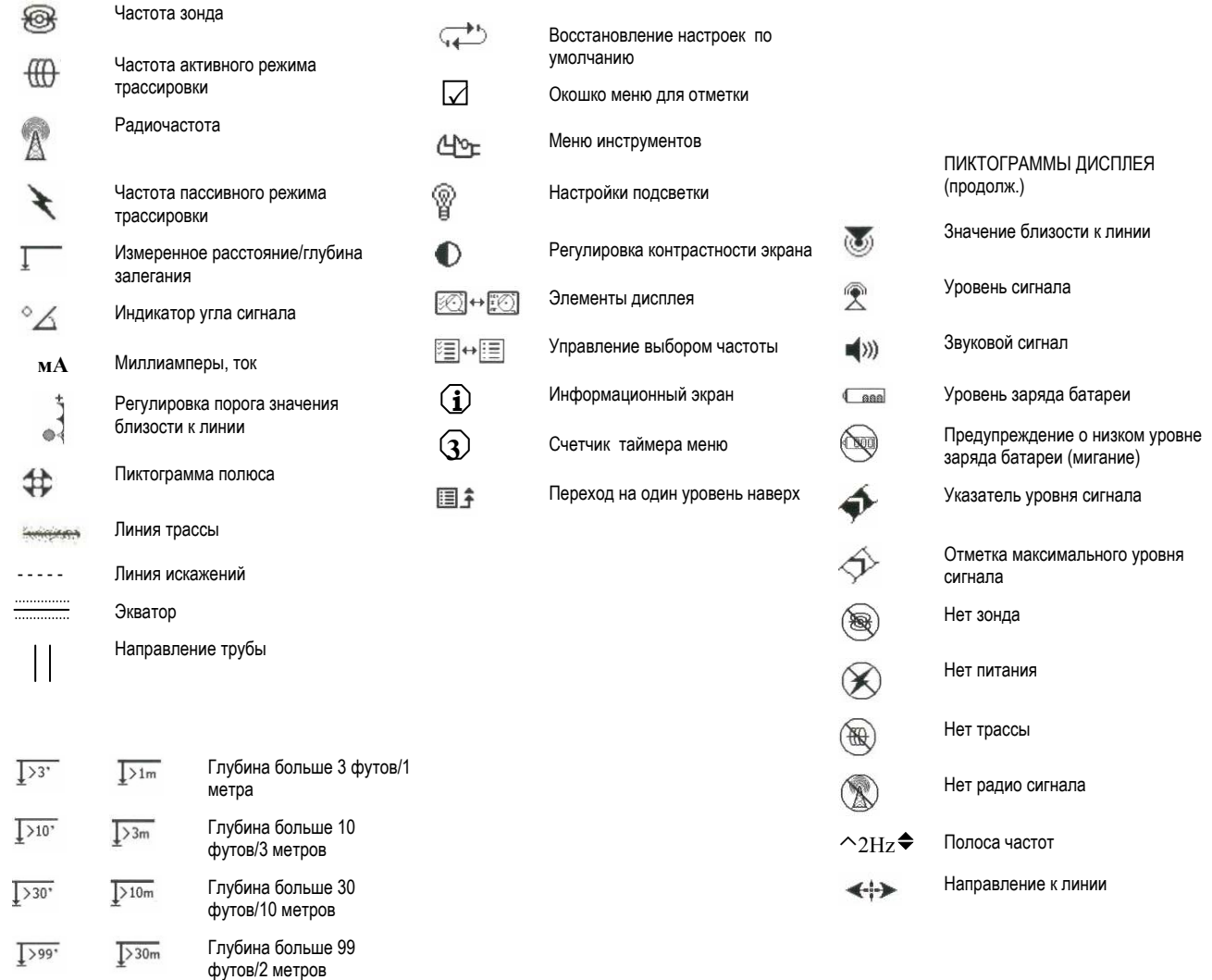

**Рисунок 48: Пиктограммы и символы**

<span id="page-38-0"></span>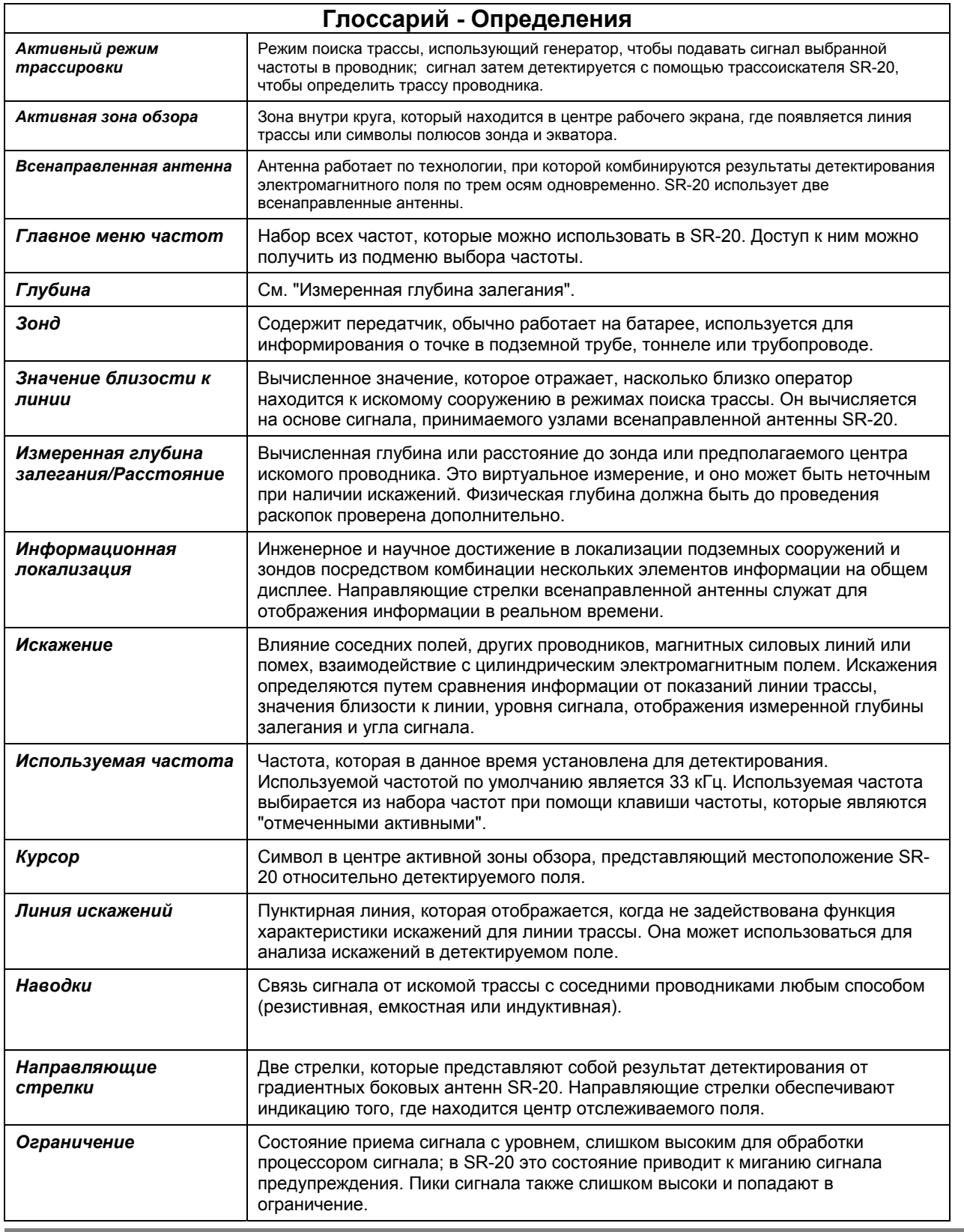

**стр. 39 из 43 © RIDGID, 2006 © ИМАГ, 2006** Адаптированный перевод на русский язык и научное редактирование - **ООО «Имаг»**.<br>Копирование и иное воспроизведение любым способом данного документа и его частей без<br>разрешения **ИМАГ** запрещены.<br>**RIDGID и ИМАГ** оставляют з

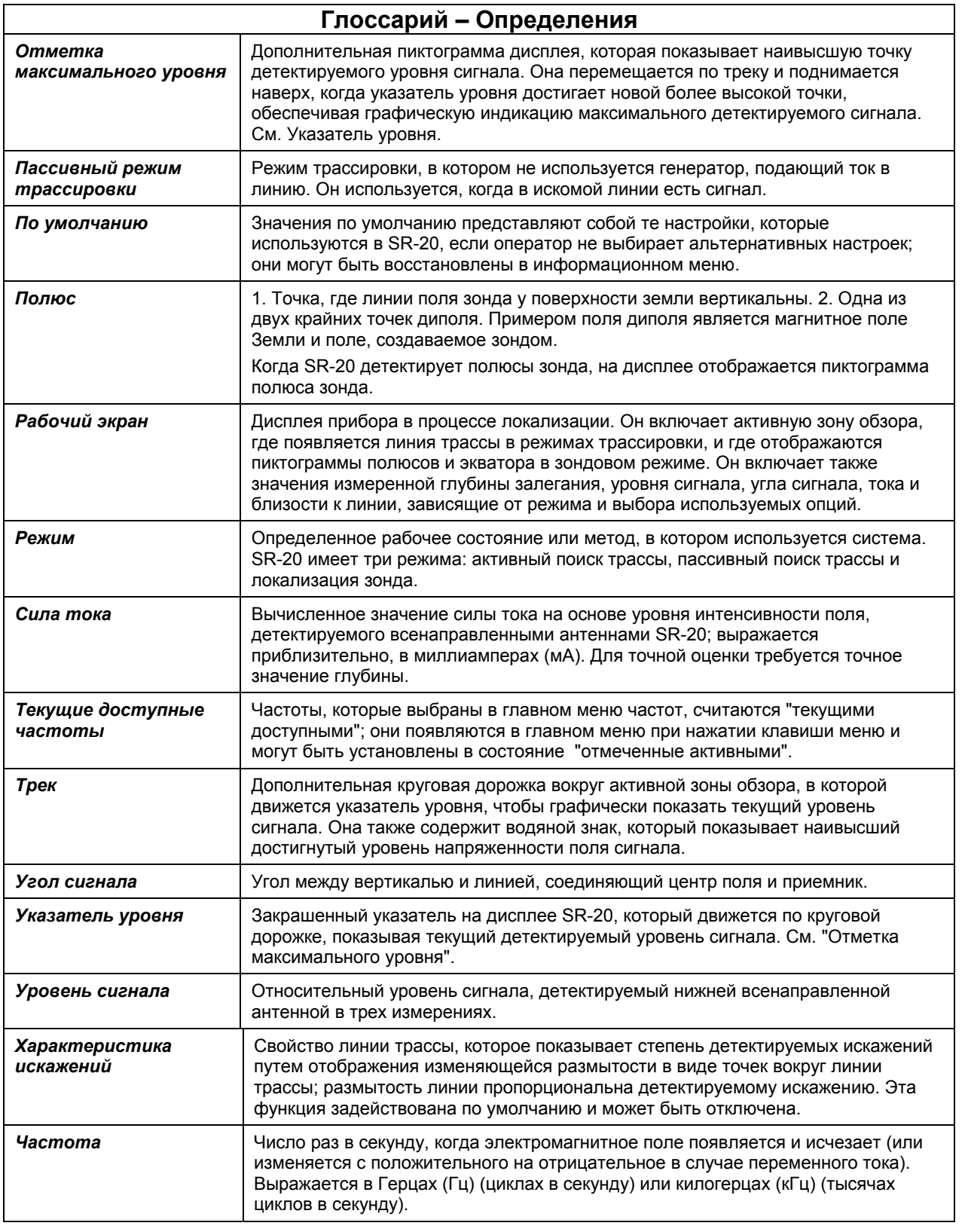

**© RIDGID, 2006 © ИМАГ, 2006**

Адаптированный перевод на русский язык и научное редактирование - **ООО «Имаг»**.<br>Копирование и иное воспроизведение любым способом данного документа и его частей без<br>разрешения **ИМАГ** запрещены.<br>**RIDGID и ИМАГ** оставляют з

**стр. 40 из 43** 

### <span id="page-40-0"></span>**Указания по устранению неисправностей**

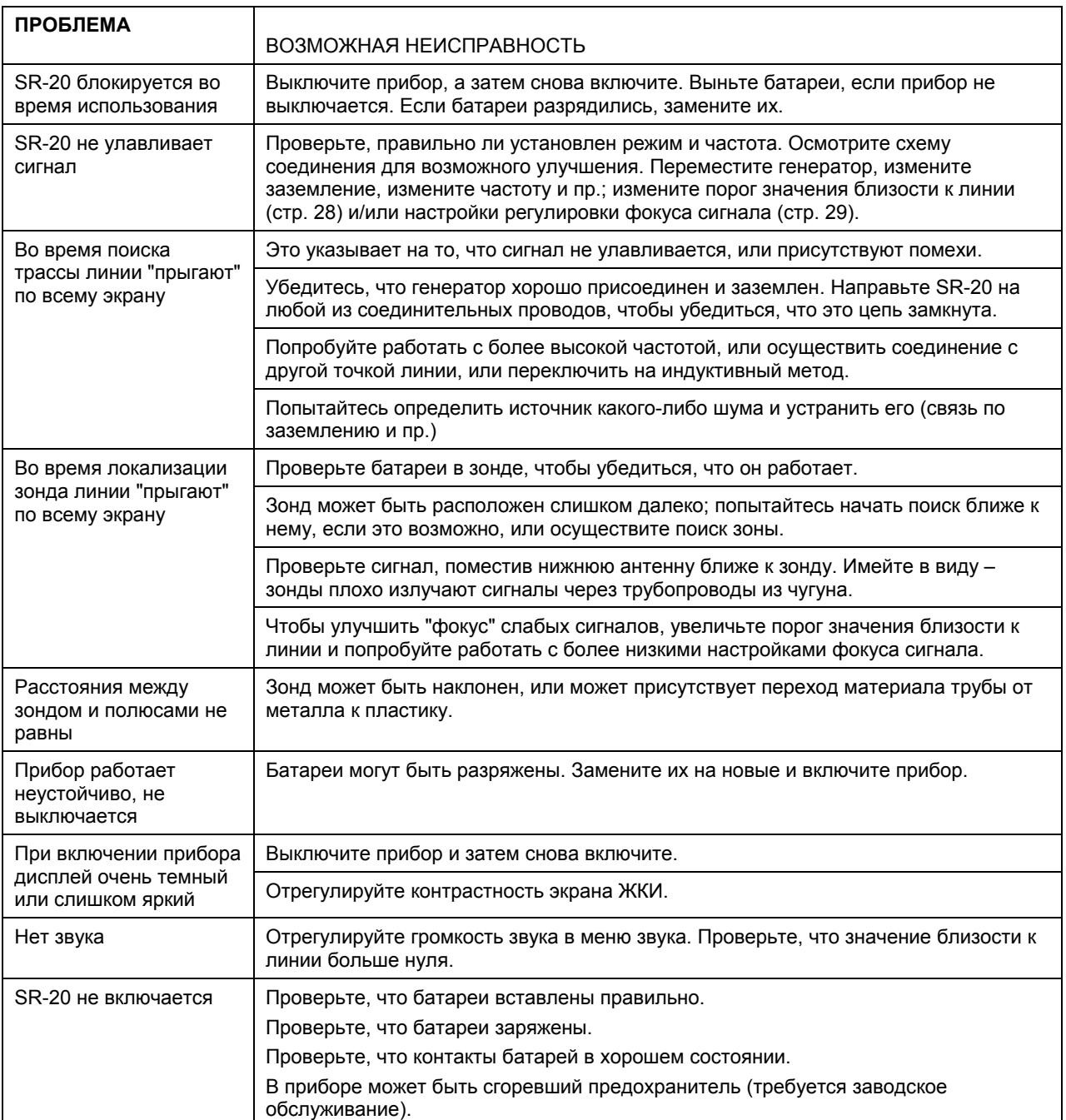

### <span id="page-41-0"></span>**Технические характеристики**

- Масса с батареями ...........................1,8 кг
- Масса без батарей............................1,5 кг

### **Размеры**

- Длина .................................................28,4 см
- Ширина ..............................................10,9 см
- Высота ...............................................79 см

### **Источник питания**

- 4 батареи "С", 1,5 В , щелочные (ANSI/NEDA 14 A, МЭК LR14) или аккумуляторные батареи 1,2 В NiMN или NiCad
- Потребление мощности: 6 В, 550 мА
- Уровень сигнала

Нелинейная функция. 2000 в 10 раз больше 1000, 3000 в 10 раз больше 2000 и т.д.

### **Окружающие условия**

- Рабочая температура: от -20°С до 50°С
- Влажность: от 5 до 95 % относительной влажности
- Температура хранения: -20°С до 60°С

### **Настройки по умолчанию**

- Единицы глубины = Футы и дюймы
- Громкость = 2 (два уровня кроме отключенного звука)
- Подсветка = автоматическая
- Порог значения близости к линии = 30 футов (10 м) (режим трассировки)
- 33 кГц (активный режим трассировки)

### **Базовый комплект**

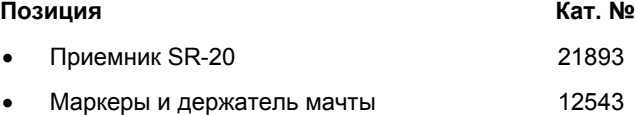

- Руководство по эксплуатации
- 4 батареи "С" (щелочных)
- Видео обучение (DVD)

### **Дополнительное оборудование**

- Дополнительные маркеры полюсов/зонда 12543 • Генератор ST-305 21898 • Генератор ST-510 21903 • Индуктивные клещи (12 см) 20973
- Удаленный зонд 16728
- Плавающий зонд 19783 (упаковка из 2 экз.) 19788

<span id="page-42-0"></span>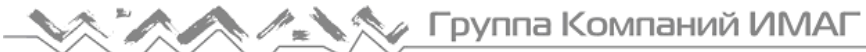

### **Таблица частот**

В следующей таблице приведены частоты, имеющиеся в SR-20. Частоты по умолчанию в поставляемом приборе находятся в состоянии "отмеченных активных". В активизированный набор частот могут быть добавлены дополнительные частоты, как описано на стр. 25.

### **Частоты по умолчанию**

**Активный режим трассировки...**128 Гц, 1 кГц, 8 кГц, 33 кГц

**Поиск линий электропитания** 60 Гц (9-я гарм.), >4 кГц

**Радиочастоты ............................. Низкие** (4-15 кГц) **Высокие** (>15 кГц)

### **Дополнительные частоты:**

**Зонд ..............................................** 16 Гц, 512 Гц, 640 Гц 16 кГц, 33 кГц

**Пассивный режим трассировки…..**50 Гц, 50 Гц (5-я гарм.), 50 Гц (9-я гарм.), 60 Гц, 60 Гц (5-я гарм.), 100 Гц, 120 Гц

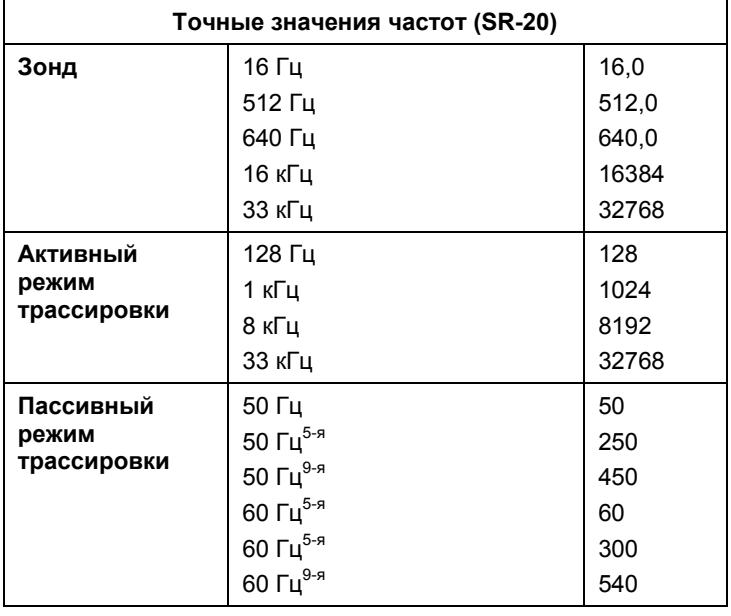